$+$  + 

# Контролер **Trimble TDC600**  $\mathcal{L}$

КЕРІВНИЦТВО КОРИСТУВАЧА

Модель: TDC\_600\_V2 Версія 2.00 Редакція A, вересень 2021 р

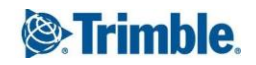

#### Корпоративний офіс

Trimble Inc. 10368 Westmoor Drive Вестмінстер,CO 80021 США [www.trimble.com](http://www.trimble.com/)

#### Юридичні повідомлення

© 2021, Trimble Inc. Усі права захищено. Trimble і логотип Globe & Triangle є товарними знаками Trimble Inc., зареєстрованими в США та інших країнах. TerraFlex є торговою маркою Trimble Inc.

Словесний знак і логотипи Bluetooth належать Bluetooth SIG, Inc., і будь-яке використання таких знаків Trimble Inc. здійснюється за ліцензією.

Google, Google Play та інші марки є торговими марками Google LLC.

Усі інші торгові марки є власністю відповідних власників.

#### Повідомлення про випуск

Це вересень 2021 року (версія A) документації портативного пристрою TDC600. Це стосується операційної системи Android 10.0.

#### Умови обмеженої гарантії

Обмежена гарантія на продукт. Згідно з положеннями та умовами, викладеними тут, Trimble Inc. («Trimble») гарантує, що протягом двох (2) років із дати придбання цей продукт Trimble («Продукт») буде значною мірою відповідати нашим загальнодоступним специфікаціям. для Продукту, а також що апаратне забезпечення та будь-які компоненти носія інформації Продукту будуть практично вільними від дефектів матеріалів і виготовлення.

Гарантійні засоби захисту. Якщо Продукт виходить з ладу протягом гарантійного періоду з причин, на які поширюється ця обмежена гарантія, і ви повідомите нас про таку несправність протягом гарантійного періоду, ми відремонтуємо АБО замінимо невідповідний Продукт новим, еквівалентним новим або відновленим частинам чи Продукту, АБО відшкодуємо кошти купівельна ціна Продукту, сплачена вами, за нашим вибором, після повернення Продукту згідно з нашими чинними на той час процедурами повернення продукту.

#### Офіційна мова

ОФІЦІЙНОЮ МОВОЮ ЦИХ ПОЛОЖЕНЬ ТА УМОВ Є АНГЛІЙСЬКА. У ВИПАДКУ КОНФЛІКТУ МІЖ АНГЛІЙСЬКОЮ ТА ІНШИМИ МОВНИМИ ВЕРСІЯМИ, ЗАСТОСОВУЄТЬСЯ АНГЛІЙСЬКА МОВА.

#### США

#### Декларація постачальника про відповідність

Ми, Trimble Inc, заявляємо під виключну відповідальність, що продукт: портативний комп'ютер TDC600 відповідає частині 15 Правил FCC. Експлуатація підлягає наступним двом умовам: (1) цей пристрій не може створювати шкідливих перешкод, (2) і цей пристрій має приймати будь-які отримані перешкоди, включаючи перешкоди, які можуть спричинити небажану роботу.

Trimble Inc. 10368 Westmoor Drive Вестмінстер, Колорадо 80021

#### Повідомлення

Положення про клас B - Примітка для користувачів. Це обладнання було перевірено та визнано таким, що відповідає обмеженням для цифрових пристроїв класу B відповідно до частини 15 Правил FCC. Ці обмеження створено для забезпечення прийнятного захисту від шкідливих перешкод під час встановлення в житлових приміщеннях. Це обладнання генерує, використовує та може випромінювати радіочастотну енергію та, якщо його встановити та використовувати не відповідно до інструкцій, може створювати шкідливі перешкоди радіозв'язку. Однак немає жодної гарантії, що перешкоди не виникнуть під час конкретного встановлення. Якщо це обладнання створює шкідливі перешкоди для прийому радіо- чи телевізійного сигналу, що можна визначити, вимкнувши та увімкнувши обладнання, користувачеві рекомендується спробувати усунути перешкоди за допомогою одного або кількох із наведених нижче заходів:

- Переорієнтуйте або перемістіть приймальну антену.

- Збільште відстань між обладнанням і приймачем.

- Підключіть обладнання до іншої розетки, ніж та, до якої підключено приймач.

- Зверніться по допомогу до дилера або досвідченого радіо/телетехніка.

Зміни або модифікації, які прямо не схвалені виробником або реєстрантом цього обладнання, можуть позбавити вас права використовувати це обладнання відповідно до правил Федеральної комісії зв'язку.

> Посібник користувача портативного контролера Trimble TDC600 |2

#### Канада

Цифровий пристрій не перевищує обмежень класу B щодо випромінювання радіоперешкод від цифрового пристрою, як зазначено в нормах щодо радіоперешкод Канадського департаменту зв'язку.

Le présent appareil numérique n'émet pas de bruits radioélectriques dépassant les limites applys aux appareils numériques de Classe B prescrites dans le règlement sur le brouillage radioélectrique édicté par le Ministère des Communications du Canada.

#### Цей пристрій містить безліцензійний передавач(и)/приймач

(и), які відповідають вимогам Інновацій, науки та економічного розвитку Канади, які не підлягають ліцензуванню RSS. Експлуатація здійснюється за таких двох умов: (1) Цей пристрій не може створювати перешкод. (2) Цей пристрій має приймати будь-які перешкоди, включно з перешкодами, які можуть спричинити небажану роботу пристрою.

Le pésent appareil est conforme CNR d'industrie Canada applys aux appareils radio exempts de licence. L'exploitation est autorisée aux deux conditions suivantes: (1) il ne doit pas produire de brouillage, et (2) l'utilisateur du dispositif doit être prêt a accepter tout brouillage radioélectrique recu, même si ce brouillage est susceptible de compromettre le fonctionnement du dispositif.

#### Європа

 $\epsilon$ 

Цим компанія Trimble заявляє, що портативний ПК TDC600 відповідає таким директивам:

- ЧЕРВОНИЙ 2014/53/ЄС

- Директива RoHS 2011/65/EU.

Продукти, описані в цьому посібнику, можуть використовуватися в усіх країнах-членах ЄС (BE, BG, CZ, DK, DE, EE, IE, EL, ES, FR, HR, IT, CY, LV, LT, LU, HU, MT , NL, AT, PL, PT, RO, SI, SK, FI, SE, Великобританії), Норвегії та Швейцарії.

Інформація про включені радіомодулі:

- Радіо Bluetooth: BT4.1подвійна роль (BT/BLE), смуга частот 2402-2480 МГц, максимальна вихідна потужність радіочастотного випромінювання +8 дБм.

- Wi-Fi радіо:

- 802.11bgn, Діапазон частот 2400-2496 МГц

- IEEE802.11a/b/g/n/ac,Діапазони частот 2400-2496 МГц і 5150-5825 МГц (залежно від країни)

- максимальна вихідна потужність радіочастотного випромінювання +15 дБм.

- Стільникове радіо 2G/3G/4G:

- Діапазони частот (2G) 850/900/1800/1900 МГц.

- Діапазони частот (3G) 850/900/1900/2100 МГц.

- Діапазони частот (4G) FDD B1 (2100) / B2 (1900) / B3(1800) / B4 (1700) / B5 (850) / B7 (2600) / B8 (900) / B12/B13/B17/B28 (700) / B20 (800 МГц) / B25 (1900 МГц).

- Діапазони частот (4G) TDD B38 (2600) / B39 (1900) /B40 (2300) / B41 (2500 МГц).

- Максимальна вихідна потужність радіочастотного випромінювання +34 дБм.

#### Клієнти з Європейського Союзу**: WEEE**

Переробка в Європі: для переробки Trimble WEEE(Вироби з утилізації електричного та електронного обладнання, які працюють від електроенергії), тел. +31

497 53 24 30 і попросіть «Співробітника WEEE». Або надішліть запит на отримання інструкцій щодо переробки на адресу:

Trimble Europe BV

c/o Menlo Worldwide Logistics

Meerheide 45

5521 DZ Eersel, NL

# CE **Declaration of Conformity**

Issuer's name:

**Trimble Europe B.V** Industrieweg 187a, 5683 CC, Best The Netherlands

Object of declaration:

TDC600\_2; MobileMapper60\_2 P/N: 117057-20; 227057-20

Approved accessory:<br>Battery unit p/n 124461-10 valid for TDC600\_2 (117057-20) and MobileMapper60\_2 (227057-20)

This declaration of conformity is issued under the sole responsibility of the manufacturer.<br>The object of declaration described above is in conformity with the essential requirements of directives 2014/53/EU (RED) and<br>2011

EN 62368-1: 2014+A11:2017

- EN 62566-1: 201-<br>EN 50332-2:2013<br>EN 50360:2017  $\ddot{\cdot}$
- 
- EN 50566:2017<br>EN 50566:2017<br>EN 62209-1:2016  $\bullet$
- EN 62209-2:2010<br>EN 62209-2:2010
- 
- EN 301 489-1 V2.2.3<br>EN 301 489-3 V2.1.1  $\bullet$
- $\bullet$ EN 301 489-17 V3.2.4
- EN 301 489-19 V2.2.0

EN 301 489-52 V1.1.2 EN 301 403-52 V1.1.2<br>EN 301 511 V12.5.1<br>EN 301 908-1 V13.1.1  $\bullet$ EN 301 908-2 V13.1.1<br>EN 301 908-13 V13.1.1 EN 300 330 V2.1.1<br>EN 300 440 V2.2.1 EN 300 328 V2.2.2<br>EN 303 413 V1.1.1 EN 301 893 V2.1.1

The notified body LVIE NB 2200 has performed a product technical design review (Article 2.3 essential requirements) as specified in annex III of<br>2014/53/EU directive and issued the EU-type examination certificate:<br>CS33103

Signed for and on behalf of: Date:

Trimble Inc. 07/13/2021

Katherine Allen, Compliance Engineer

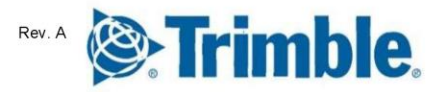

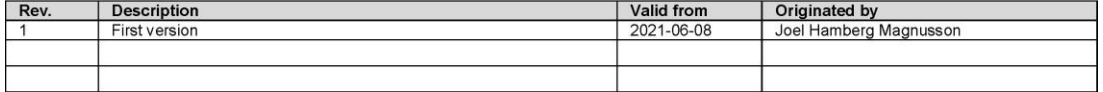

Doc no Template: L400084 rev 4

Посібник користувача портативного контролера Trimble TDC600 | 4

# Зміст

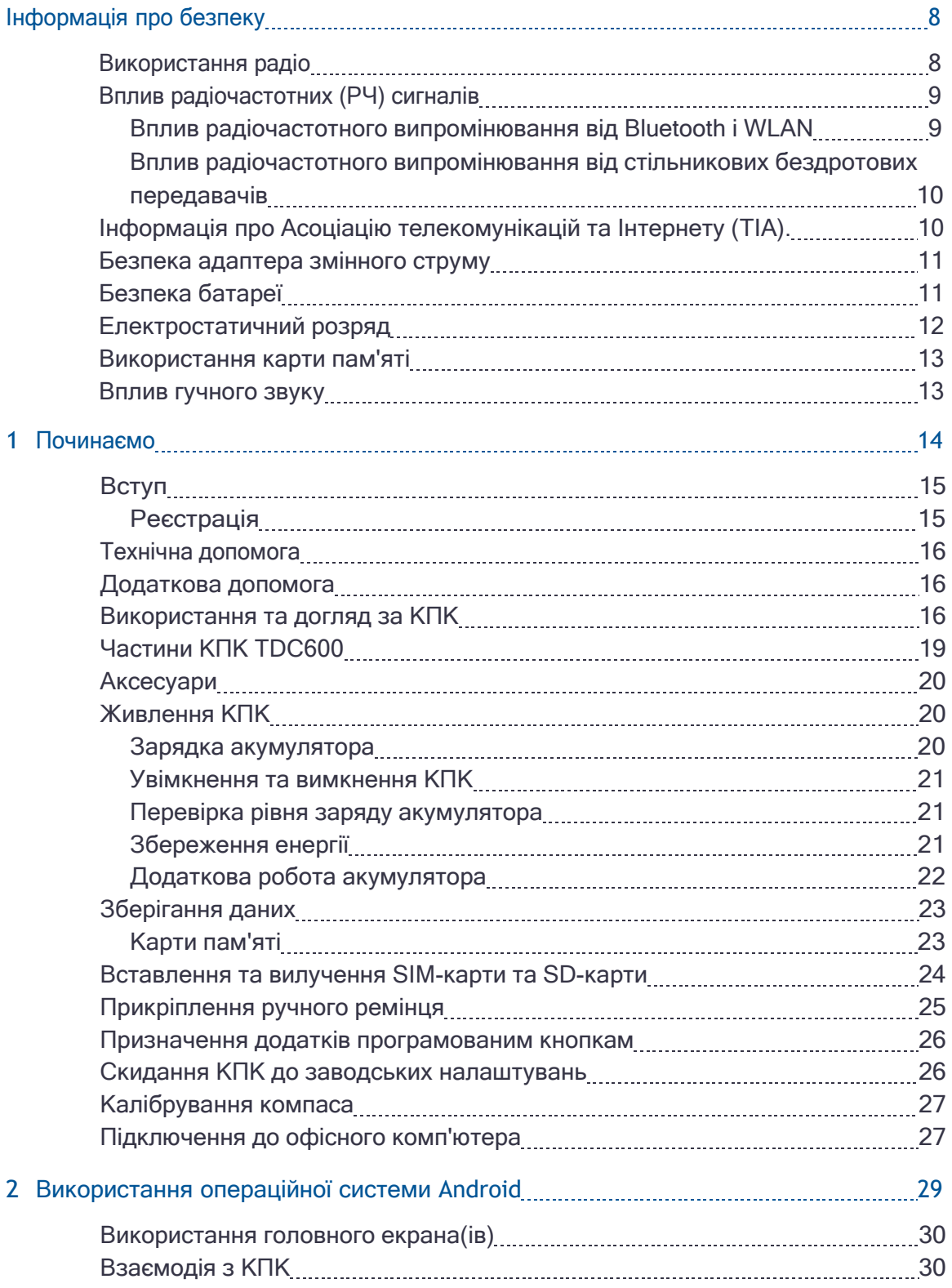

Посібник користувача портативного контролера Trimble TDC600 |5

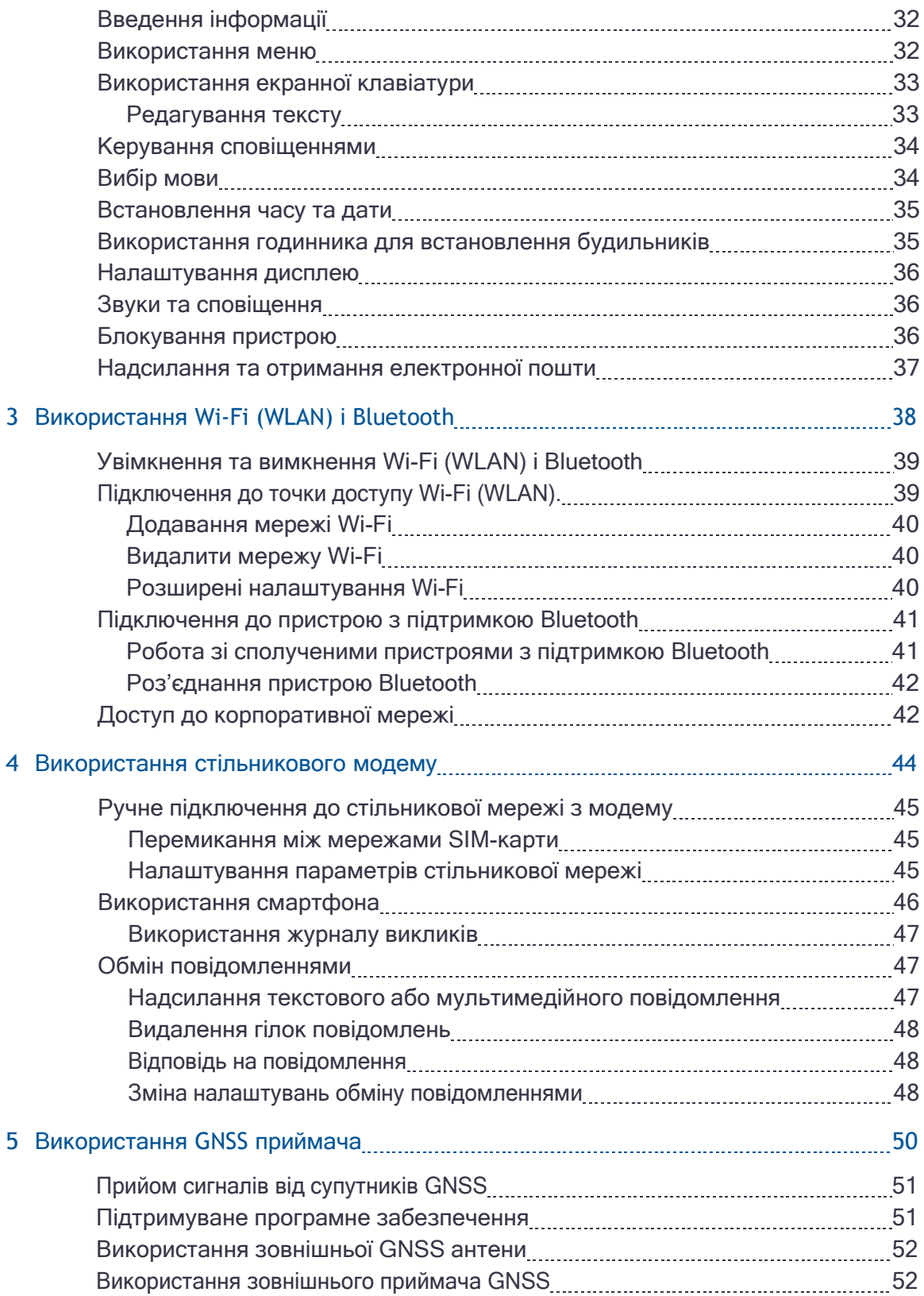

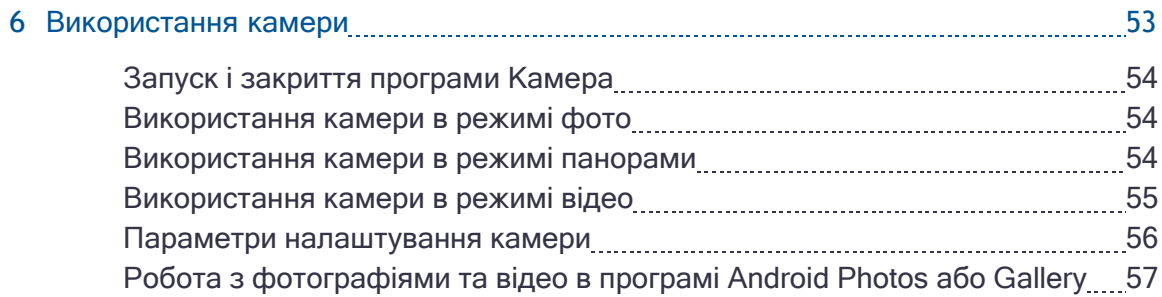

# <span id="page-7-0"></span>Інформація про безпеку

- [Використання радіо](#page-7-1)
- **[Інформація про Асоціацію телекомунікацій та Інтернету \(](#page-9-1)TIA)**
- [Безпека батареї](#page-10-1)
- [Безпека адаптера змінного струму](#page-10-0)
- [Електростатичний розряд](#page-11-0)
- [Використання карти пам'яті](#page-12-0)
- [Вплив гучного звуку](#page-12-1)
- [Використання радіо](#page-7-1)

# <span id="page-7-1"></span>Використання радіо

Портативний пристрій TDC600 містить радіо Bluetooth®, радіо WLAN (Wi-Fi) і радіомодем стільникового зв'язку 4G. У деяких ситуаціях вам може знадобитися вимкнути радіо. Наприклад, правила авіаційної влади обмежують використання пристроїв бездротової передачі даних на борту літака.

Щоб запобігти випромінюванню радіосигналів КПК, виконайте одну з таких дій:

- ⚫ Щоб перевести КПК у режим польоту, натисніть і утримуйте кнопку живлення протягом двох секунд, щоб відобразити меню параметрів живлення, а потім натисніть «Режим польоту». Цей режим вимикає всі бездротові підключення.
- ⚫ Щоб вимкнути КПК, натисніть і утримуйте кнопку живлення протягом двох секунд, щоб відобразити меню параметрів живлення, а потім натисніть Вимкнути живлення.
- ⚫ Щоб вимкнути Bluetooth, Wi-Fi або бездротовий стільниковий модем, на головному екрані торкніться «Налаштування», а потім:
	- ⚫ У розділі «Мережа й Інтернет» торкніться повзунків Wi-Fi і/або мобільної мережі, щоб вимкнути їх.
	- ⚫ У розділі Підключені пристрої натисніть Bluetooth, щоб вимкнути його.

**ПРИМІТКА -** Вам може знадобитися вимкнути радіо Wi-Fi та/або Bluetooth на КПК, якщо країна, у якій ви працюєте, не схвалює використання бездротової технології Wi-Fi та/або Bluetooth. Якщо ви не впевнені, чи схвалені радіоприймачі портативного пристрою для використання у вашій країні, зверніться до торгового посередника Trimble.

### <span id="page-8-0"></span>Вплив радіочастотних (РЧ) сигналів

Ваш пристрій містить радіопередавач і приймач. Вихідна потужність випромінювання значно нижча за міжнародні обмеження на опромінення радіочастотами. Ці обмеження є частиною комплексних рекомендацій і встановлюють дозволені рівні радіочастотної енергії для населення. Інструкції базуються на стандартах безпеки, раніше встановлених міжнародними органами стандартизації:

- Американський національний інститут стандартів (ANSI) IEEE. С95.1-1992.
- ⚫ Національна рада з радіаційного захисту та вимірювання (NCRP). Доповідь 86. 1986.
- ⚫ Міжнародна комісія із захисту від неіонізуючої радіації (ICNIRP) 1996.
- ⚫ Міністерство охорони здоров'я (Канада), Кодекс безпеки 6. Стандарти включають значний запас безпеки, призначений для забезпечення безпеки всіх людей, незалежно від віку та стану здоров'я.

#### SAR: 0,545 Вт/кг

Використання недозволених або змінених антен може погіршити якість зв'язку та пошкодити пристрій, спричинивши втрату продуктивності. Для забезпечення оптимальної продуктивності та забезпечення того, що вплив радіочастотної енергії на людину відповідає вказівкам, викладеним у відповідних стандартах; завжди використовуйте пристрій лише в його звичайному положенні.

<span id="page-8-1"></span>Уникнення контакту з зоною антени, коли пристрій ВИКОРИСТОВУЄТЬСЯ, оптимізує роботу антени.

#### Вплив радіочастотного випромінювання від Bluetooth і WLAN передавачі

Цей пристрій схвалено як портативний пристрій щодо відповідності випромінюванню радіочастот (РЧ). Випромінювана вихідна потужність внутрішніх бездротових радіопередавачів становить менше 100 міліват, що призводить до рівня опромінення, значно нижчого від лімітів радіочастотного опромінення, встановлених Федеральною комісією зв'язку США (FCC), навіть якщо пристрій працює поблизу від тіла. Внутрішні бездротові радіостанції працюють відповідно до вказівок, викладених у міжнародних стандартах безпеки радіочастот і рекомендаціях, які відображають консенсус міжнародної наукової спільноти. Тому Trimble вважає, що внутрішні бездротові радіостанції безпечні для використання користувачами. Рівень випромінюваної електромагнітної енергії в сотні разів нижчий, ніж електромагнітна енергія, випромінювана бездротовими пристроями, наприклад мобільними телефонами. однак, використання бездротового радіо може бути обмежено в деяких ситуаціях або середовищах, наприклад у літаку. Якщо ви не впевнені щодо обмежень, радимо запитати авторизацію перед увімкненням бездротових радіостанцій.

#### <span id="page-9-0"></span>Вплив радіочастотного випромінювання від передавача стільникового зв'язку

Пристрої, оснащені бездротовими стільниковими модемами, розроблено та виготовлено відповідно до вимог безпеки щодо обмеження впливу радіохвиль. При використанні згідно з інструкціями, викладеними в цьому посібнику, обладнання було незалежно перевірено, щоб не перевищувати ліміти випромінювання для безпечного впливу радіочастотної (РЧ) енергії, визначені Федеральною комісією зв'язку уряду США в 47 CFR § 2,1093. Ці обмеження є частиною комплексних рекомендацій і встановлюють дозволені рівні радіочастотної енергії для населення. Рекомендації базуються на стандартах, які були розроблені незалежною науковою організацією шляхом періодичної та ретельної оцінки наукових досліджень. Стандарти включають значний запас безпеки, призначений для забезпечення безпеки всіх людей, незалежно від віку та стану здоров'я.

# <span id="page-9-1"></span>Асоціація телекомунікацій та Інтернету (TIA) інформації

Слухові апарати: деякі цифрові бездротові телефони можуть створювати перешкоди деяким слуховим апаратам. У разі виникнення таких перешкод ви можете проконсультуватися зі своїм постачальником послуг бездротового зв'язку або зателефонувати в службу підтримки, щоб обговорити альтернативи.

Кардіостимулятори та інші медичні пристрої: Асоціація виробників галузі охорони здоров'я рекомендує підтримувати мінімальну відстань у шість дюймів між портативним бездротовим телефоном та кардіостимулятором, щоб уникнути потенційних перешкод у роботі кардіостимулятора. Ці рекомендації узгоджуються з незалежними дослідженнями та рекомендаціями Дослідження бездротових технологій. Люди з кардіостимуляторами повинні тримати вухо навпроти кардіостимулятора, щоб мінімізувати можливість виникнення перешкод. Особи з кардіостимуляторами повинні бути дуже обережними, користуючись пристроєм «вільні руки», наприклад гарнітурою, оскільки такі люди можуть бути піддані більшому ризику того, що пристрій не підтримуватиме рекомендовану мінімальну відстань у шість дюймів від кардіостимулятора. Якщо у вас є підстави підозрювати наявність перешкод, негайно вимкніть пристрій.

Якщо ви використовуєте будь-який інший особистий медичний пристрій, проконсультуйтеся з виробником вашого пристрою, щоб визначити, чи він належним чином захищений від зовнішньої радіочастотної енергії. Ваш лікар може допомогти вам отримати цю інформацію.

Вимикайте пристрій у закладах охорони здоров'я, якщо це вимагається від розміщених у цих місцях правил. Лікарні та медичні заклади можуть використовувати обладнання, яке може бути чутливим до зовнішньої радіочастотної енергії.

#### <span id="page-10-0"></span>Безпека адаптера змінного струму

Щоб зарядити акумулятор КПК, використовуйте USB-кабель і комплект адаптера, що входять до КПК (див. [Живлення КПК, стор. 20](#page-19-1)).

УВАГА - Щоб безпечно використовувати адаптери змінного струму:

- ⚫ Використовуйте лише адаптер змінного струму, призначений для КПК. Використання будь-якого іншого адаптера змінного струму може пошкодити КПК і призвести до втрати гарантії. Не використовуйте адаптер змінного струму з будь-яким іншим продуктом.
- ⚫ Переконайтеся, що вхідна напруга на адаптері відповідає напрузі та частоті у вашому регіоні.
- ⚫ Переконайтеся, що штирі адаптера сумісні з вашими розетками.
- ⚫ Не використовуйте адаптер змінного струму у вологих приміщеннях; він призначений лише для використання в приміщенні.
- <span id="page-10-1"></span>⚫ Відключайте адаптер змінного струму від джерела живлення, коли він не використовується.

### Безпека батареї

Перезаряджуваний літій-іонний акумулятор постачається частково зарядженим. Повністю зарядіть акумулятор перед першим використанням (див. [Живлення КПК, стор. 20\)](#page-19-1). Якщо акумулятор зберігався довше шести місяців, зарядіть його перед використанням.

УВАГА - Використовуйте лише акумулятор, призначений для продукту. Використання будь-якої іншої батареї може пошкодити КПК і призвести до втрати гарантії. Якщо батарея пошкоджується або перестає повністю заряджатися, замініть її новою.

УВАГА - Заряджайте та використовуйте акумуляторну літій-іонну батарею лише в суворій відповідності до інструкцій. Заряджання або використання батареї в недозволеному обладнанні може призвести до вибуху або пожежі, а також може призвести до травм та/або пошкодження обладнання. Щоб запобігти травмам або пошкодженням:

- ⚫ Не заряджайте та не використовуйте батарею, якщо вона пошкоджена або протікає.
- ⚫ Заряджайте літій-іонний акумулятор лише продуктом, призначеним для його заряджання. Обов'язково дотримуйтеся всіх інструкцій, що додаються до зарядного пристрою.
- ⚫ Припиніть зарядку батареї, яка виділяє сильний нагрів або запах горілого.
- ⚫ Використовуйте акумулятор лише в обладнанні, призначеному для його використання.
- ⚫ Використовуйте батарею лише за призначенням і згідно з інструкціями в документації продукту.

УВАГА - Уникайте контакту з перезаряджуваною літій-іонною батареєю, якщо вона протікає. Рідина батареї є корозійною, і контакт з нею може призвести до травм та/або пошкодження майна. Щоб запобігти травмам або пошкодженням:

- ⚫ Якщо акумулятор протікає, уникайте контакту з рідиною акумулятора.
- ⚫ Якщо рідина від акумулятора потрапила в очі, негайно промийте їх чистою водою та зверніться до лікаря. Не терти очі!
- ⚫ Якщо рідина з акумулятора потрапила на шкіру або одяг, негайно змийте рідину з акумулятора чистою водою.

УВАГА - Не пошкоджуйте літій-іонну акумуляторну батарею. Пошкоджена батарея може спричинити вибух або пожежу, а також призвести до травм та/або пошкодження майна. Щоб запобігти травмам або пошкодженням:

- ⚫ Не використовуйте та не заряджайте акумулятор, якщо він виглядає пошкодженим. Ознаки пошкодження включають, але не обмежуються цим, зміну кольору, деформацію та витік рідини з акумулятора.
- ⚫ Не зберігайте та не залишайте пристрій поблизу джерела тепла, наприклад біля каміна чи іншого теплогенеруючого приладу, і не піддавайте його іншим чином впливу температур понад 70 °C (158 °F), наприклад на панелі приладів автомобіля. Під час нагрівання до надмірних температур елементи батареї можуть вибухнути або розвіятися, створюючи ризик пожежі.
- Не залишайте акумулятор зануреним у воду.
- ⚫ Не використовуйте та не зберігайте акумулятор усередині автомобіля під час спекотної погоди.
- Не кидайте та не проколюйте акумулятор.
- ⚫ Не відкривайте акумулятор і не замикайте його контакти.

УВАГА – Діапазон безпечних температур:

- Діапазон робочих температур: від -20 °С до +55 °С (від -4 °F до +131 °F).
- <span id="page-11-0"></span>• Діапазон температур зберігання: від -40 °С до +70 °С (від -40 °Г до +158 °Г).

#### Електростатичний розряд

**/ N** УВАГА - Статична електрика може пошкодити електронні компоненти всередині вашого КПК. Щоб запобігти пошкодженню від статичної електрики, розрядіть своє тіло від статичної електрики, перш ніж торкатися будь-яких електронних компонентів усередині пристрою, наприклад модуля пам'яті. Це можна зробити, торкнувшись нефарбованої металевої поверхні.

КПК призначений для роботи на вулиці; однак за умов низької вологості можливі розряди надзвичайно високої напруги. Користувачам повідомляється, що

<span id="page-12-0"></span>ризик спричинення розряду на чутливій електроніці можна мінімізувати, уникаючи пальцівконтакту з роз'ємами на пристрої.

#### Використання карти пам'яті

КПК має слот для карти пам'яті, що є альтернативою пам'яті КПК.

УВАГА - Статична електрика може пошкодити електронні компоненти всередині вашого КПК. Щоб запобігти пошкодженню від статичної електрики, розрядіть своє тіло від статичної електрики, перш ніж торкатися будь-яких електронних компонентів усередині пристрою, наприклад модуля пам'яті. ви можна зробити це, торкнувшись нефарбованої металевої поверхні.

#### Вплив гучного звуку

Щоб запобігти можливому пошкодженню слуху, не слухайте звук на високій гучності протягом тривалого часу.

<span id="page-12-1"></span>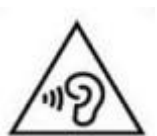

# 1

# <span id="page-13-0"></span>Починаємо

- [Вступ](#page-14-0)
- [Технічна допомога](#page-15-0)
- [Використання та догляд за КПК](#page-15-2)
- [Частини КПК](#page-18-0) TDC600
- [Аксесуари](#page-19-0)
- [Живлення КПК](#page-19-1)
- [Зберігання даних](#page-22-0)
- **В [Вставлення та вилучення](#page-23-0) SIM-карти та SD-карти**
- [Прикріплення ручного ремінця](#page-24-0)
- [Скидання КПК до заводських налаштувань](#page-25-1)
- [Калібрування компаса](#page-26-0)
- [Підключення до офісного комп'ютера](#page-26-1)

#### <span id="page-14-0"></span>вступ

ВАЖЛИВО**:** Щоб відповідати всім правилам транспортування, всі батареї транспортуються лише з 20-30% заряду. Перед використанням виробу завжди необхідно повністю зарядити батареї.

У цьому посібнику користувача описано, як налаштувати та використовувати портативний пристрій TDC600. Інформація в цьому посібнику доповнює інформацію в Короткому посібнику користувача Trimble TDC600, який ви отримали разом із пультом.

Портативний пристрій TDC600 працює на базі операційної системи Android™ 10.0 і має клас захисту IP67 (див. [Використання та догляд за КПК](#page-15-2) для отримання додаткової інформації). Це має:

- ⚫ Технологія Wi-Fi (Wireless LAN).
- ⚫ Бездротова технологія Bluetooth®
- високочутливий приймач GNSS, що підтримує GPS, GPS + Galileo, GPS + ГЛОНАСС + Galileo, або GPS + Beidou + Galileo, з точністю позиціонування < 2 метрів у реальному часі (з використанням SBAS)
- ⚫ стільниковий модем 4G і 2 автомобільні слоти NanoSIM для стільникового зв'язку
- ⚫ слот для пам'яті MicroSD/SDHC
- ⚫ змінний літій-іонний акумулятор
- ⚫ 4 ГБ оперативної та 64 ГБ внутрішньої пам'яті

Акумулятор портативного пристрою є частково зарядженим, коли він поставляється новим із заводу.

Слоти для SIM-карти та карти Micro SD знаходяться під акумулятором; щоб отримати доступ до слотів, вимкніть КПК і вийміть акумулятор.

Ваша гарантія втрачає силу, якщо ви відкриваєте або втручаєтесь у зовнішній корпус пристрою. Не схвалені модифікації або операції, що виходять за рамки цих інструкцій з використання або суперечать їм, можуть призвести до втрати дозволу органів влади на експлуатацію обладнання.

З пристроєм можна використовувати лише схвалені аксесуари. Загалом, усі кабелі мають бути високоякісними, екранованими, правильно підключеними та мають довжину не більше двох метрів. Джерело живлення, схвалене для цього продукту, використовує спеціальні положення, щоб уникнути радіо перешкод і не повинні бути змінені або замінені.

#### <span id="page-14-1"></span>Реєстрація

Щоб отримати інформацію щодо оновлень і нових продуктів, зверніться до місцевого дилера або відвідайте веб-сайт Trimble за адресою [www.trimble.com/register.](http://www.trimble.com/register) Під час реєстрації ви можете вибрати інформаційний бюлетень, оновлення або інформацію про новий продукт.

#### <span id="page-15-0"></span>Технічна допомога

Перейдіть на веб-сторінку портативного пристрою TDC600 на веб-сайті Trimble [www.trimble.com](http://www.trimble.com/) для останньої інформації про підтримку, зокрема:

- ⚫ примітки служби підтримки з детальним описом питань підтримки
- документація
- <span id="page-15-1"></span>⚫ останні файли, доступні для завантаження

#### Додаткова допомога

<span id="page-15-2"></span>Якщо ви все ще не можете знайти потрібну інформацію, зверніться до торгового посередника Trimble.

#### Використання та догляд за КПК

Міцна конструкція пристрою дозволяє використовувати пристрій у суворих зовнішніх умовах. Ось деякі міркування, які допоможуть вам захистити свій пристрій і отримати від нього максимальну користь під час роботи в дуже вологих, жарких або холодних умовах.

⚫ КПК має рейтинг IP67, але не є повністю водонепроникним. IPx7 визначено як стійкий до занурення у воду на глибину до 1 метра на термін до 30 хвилин. Однак не занурюйте КПК у воду без потреби.

УВАГА – Переконайтеся, що захисні кришки портів належним чином підігнані до будь-яких зовнішніх портів і що вони не пошкоджені; якщо будь-які захисні кришки портів відсутні або будь-яким чином пошкоджені, рейтинг IPx7 знижується, і пристрій не є водостійким.

- ⚫ Пристрій розроблений таким чином, щоб витримувати пошкодження при падінні з висоти до 1,22 метра (4 фути). Однак не можна без потреби кидати пристрій або піддавати його сильним ударам. Перевірте, чи підходять SIM-карта, карта пам'яті та акумулятор після падіння.
- ⚫ Захищайте КПК від екстремальних температур. Наприклад, не залишайте КПК на панелі приладів автомобіля.
- ⚫ Діапазон температур: Діапазон робочих температур становить від -20 °C до +55 °C (від 4 °F до +131 °F). Незважаючи на те, що пристрій розроблений для міцності, не залишайте його під прямими сонячними променями в умовах сильної спеки або в транспортному засобі на сонячному світлі протягом тривалого часу, оскільки внутрішня температура може перевищити межі робочої температури або температури зберігання, особливо під час заряджання акумулятора.

Батареї найкраще працюють за кімнатної температури. Акумулятор має стабільну ємність при підвищенні температури; однак, чим нижча температура, тим більше зменшується доступна ємність акумулятора. За дуже холодних умов (-20°C / -4°F і нижче)

ємність акумулятора помітно зменшується. Щоб покращити продуктивність батареї в дуже холодних умовах, подумайте про збільшення навантаження на батарею, наприклад, налаштувавши підсвічування на повну яскравість. Збільшення навантаження батареї спричиняє виділення тепла, таким чином нагріваючи батарею та покращуючи продуктивність.

⚫ Захищайте дисплей від ударів, тиску або абразивних речовин, які можуть подряпати його або розбити. Використовуйте палець (або ємнісний стилус\*) і уникайте надмірного тиску та гострих або абразивних предметів. Щоб захистити сенсорний екран від тиску та абразивних предметів, використовуйте захисну плівку; один постачається разом із пристроєм, і за потреби ви можете придбати додаткові захисні плівки для екрана. Використання кулькових ручок, цвяхів або інших гострих предметів для роботи з сенсорним екраном може подряпати та/або пошкодити пристрій.

**\* ПРИМІТКА -** Дисплей буде працювати за допомогою ємнісного стилуса; однак Trimble не надає додатковий стилус для цього пристрою.

- ⚫ Не використовуйте абразивні засоби для чищення безпосередньо на дисплеї. Це може призвести до втрати гарантії.
- ⚫ Тримайте зовнішню поверхню чистою від бруду та пилу. Щоб очистити КПК, використовуйте м'яку тканину, змочену водою або розведеним м'яким миючим засобом. Якщо використовується м'який миючий засіб, переконайтеся, що всі залишки мила видалені. Не використовуйте хімічні засоби для чищення та не ставте пристрій у посудомийну машину.
- ⚫ Переконайтеся, що захисні кришки належним чином встановлено на будь-які зовнішні порти, щоб вони були вільні від бруду, пилу, рідини та електростатичного розряду.

Не намагайтеся розібрати пристрій для ремонту. Всередині немає частин, які обслуговує користувач. Для обслуговування зверніться до місцевого дилера.

Безпека акумулятора: Федеральний уряд США класифікує літій-іонні батареї як нешкідливі відходи, і їх можна безпечно викидати разом зі звичайним муніципальним сміттям, за винятком випадків, коли це заборонено місцевими або регіональними правилами. Ці батареї містять матеріали, що підлягають переробці, і приймаються для переробки.

**ПРИМІТКА -** У разі несправності батареї поверніть пристрій до компанії Trimble або авторизованого постачальника послуг. Компанія Trimble утилізує використані батареї відповідно до місцевих норм.

- ⚫ Не розбирайте та не відкривайте, не розчавлюйте, не згинайте та не деформуйте, не проколюйте та не розрізайте акумуляторний блок. У батареї немає деталей, які обслуговує користувач.
- ⚫ Не використовуйте батарею, якщо пластиковий корпус тріснутий, пошкоджений або пробитий.

1 Початок роботи

- ⚫ Не модифікуйте та не переробляйте батарею, не намагайтеся вставити сторонні предмети в батарею, не занурюйте її у воду чи інші рідини та не піддавайте її впливу.
- ⚫ Уникайте вогню, вибуху чи іншої небезпеки. Не піддавайте впливу температур вище +70 °C (+158 °F).
- ⚫ Використовуйте лише систему заряджання, кваліфіковану для використання з пристроєм.
- ⚫ У разі витоку батареї не допускайте потрапляння рідини на шкіру або в очі. Якщо відбувся контакт, промийте уражену ділянку водою та зверніться до лікаря.

Безпека живлення: використовуйте лише адаптери змінного струму, призначені для пристрою. Інші зовнішні джерела живлення можуть пошкодити ваш продукт і призвести до втрати гарантії. Сертифікація цього продукту класу III дійсна лише з блоком живлення, який постачається з пристроєм.

- ⚫ Переконайтеся, що вхідна напруга джерела живлення відповідає напрузі у вашому регіоні. Переконайтеся, що блок живлення має контакти, сумісні з вашими розетками.
- ⚫ Блок живлення призначений лише для використання в приміщенні. Уникайте використання джерела живлення у вологих приміщеннях.
- ⚫ Вимкніть джерело живлення, якщо він не підключений до пристрою.
- ⚫ Не створюйте коротке замикання в роз'ємі вихідного живлення.

#### <span id="page-18-0"></span>Частини КПК TDC600

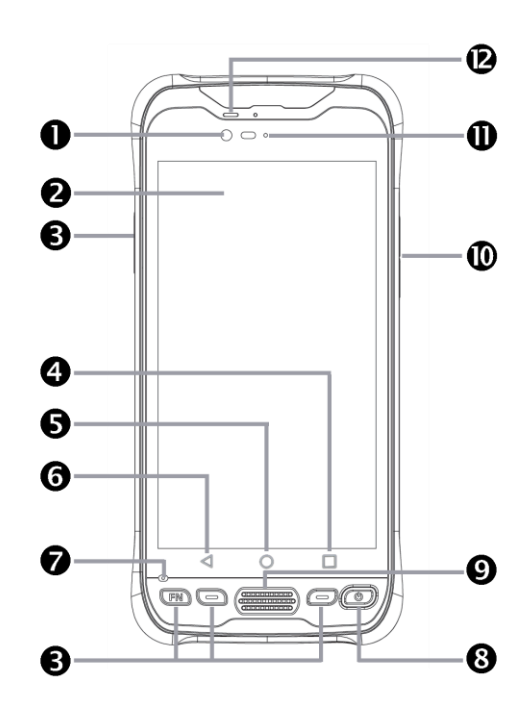

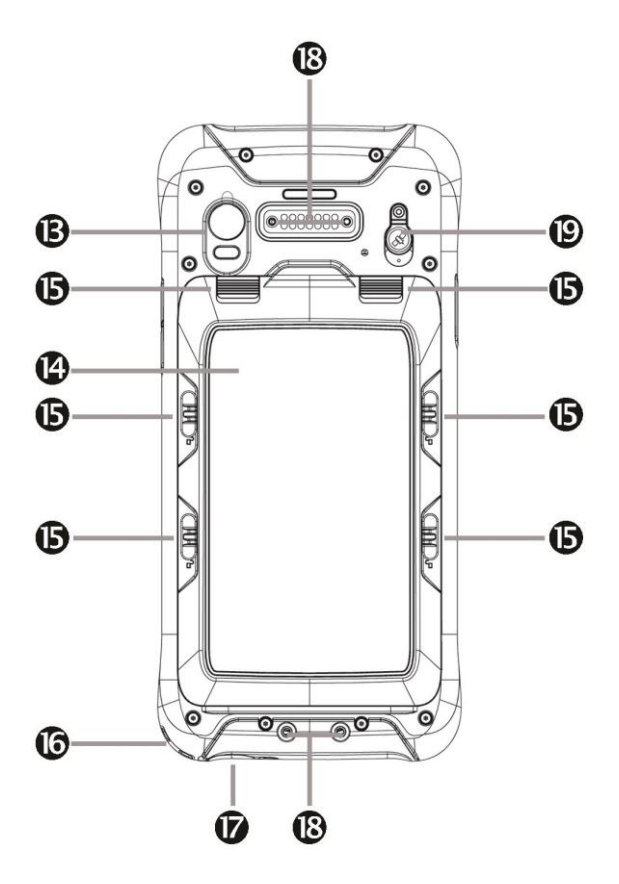

- 1 Камера (передня)
- 2 Сенсорний екран
- 3 Програмовані кнопки (x4).

[Присвоєння](#page-25-0) [програми до програмованих](#page-25-0)  [кнопок, стор. 26](#page-25-0)

- 4 Android Усі відкриті програми
- 5 Кнопка Android Home
- 6 Кнопка Android Назад
- 7 Мікрофон
- 8 Кнопка живлення
- 9 Динамік (телефон)
- 10 Кнопки регулювання гучності
- 11 Датчик освітлення
- 12 Динамік

13 Камера (задня) + світлодіодний спалах. Видалітьзахисну плівку з об'єктива камери перед використанням.

- 14 Кришка акумулятора
- 15 Замки кришки акумуляторного відсіку
- 16 Кріплення шнуркаточка
- \*17 порт USB/заряджання
- 18 Точки кріплення ручного ремінця
- (тут показано пристрій без кріплень)
- 19 Порт зовнішньої GNSS антени

**\***Примітка**.** Пристрій не має стилуса, але ємнісний стилус можна використовувати з пристроєм

> Посібник користувача портативного контролера Trimble TDC600 |19

# <span id="page-19-0"></span>Аксесуари

Наступні стандартні аксесуари постачаються з портативним контролером TDC600:

- Комплект ремінців
- Шнурок
- Захист екрану
- ⚫ Зарядний пристрій змінного струму
- кабель USB

Можна придбати такі додаткові аксесуари:

- Зовнішня магнітна GNSS антена
- Стовпний кронштейн
- <span id="page-19-1"></span>⚫ Змінні батареї

### Живлення КПК

Портативний пристрій TDC600 містить літій-іонну акумуляторну батарею.

ВАЖЛИВО:Щоб відповідати всім правилам транспортування, всі батареї транспортуються лише з 20-30% заряду. Перед використанням виробу завжди необхідно повністю зарядити батареї.

Перед першим використанням КПК повністю зарядіть акумулятор.

<span id="page-19-2"></span>**ПРИМІТКА -** Низькі температури або використання бездротової технології Bluetooth, Wi-Fi або стільникового зв'язку модем споживає додаткову енергію батареї, що скорочує час роботи батареї між заряджаннями.

#### Зарядка акумулятора

УВАГА – Діапазон безпечних температур:

- Діапазон робочих температур: від -20 °С до +55 °С (від -4 °Г до +131 °F).
- Діапазон температур зберігання: від -40 °С до +70 °С (від -40 °F до +158 °F).

Кабель USB пристрою має спеціальний роз'єм, який підходить до роз'єму USB типу C пристрою. Більшість стандартних кабелів USB не підключаються до пристрою належним чином. Переконайтеся, що ви використовуєте той, який додається до пристрою.

- 1. Під'єднайте кабель живлення USB типу C до роз'єму живлення USB типу C на КПК.
- 2. Підключіть USB-кінець кабелю живлення до адаптера змінного струму.

3. Підключіть адаптер до основного джерела живлення. Міжнародний набір адаптерів постачається разом з КПК.

Повна зарядка стандартної батареї ємністю 8000 мАг від розряду займає приблизно чотири години при підключенні до основного джерела живлення.

Для максимально ефективної зарядки рекомендується заряджати від

основної мережі. Уникайте повного заряджання акумулятора при високих температурах.

<span id="page-20-0"></span>**ПРИМІТКА -** Термін служби батареї може бути значно скорочений, якщо до КПК постійно подається живлення. Щоб уникнути цієї проблеми, підключайте КПК до зовнішнього джерела живлення лише тоді, коли потрібно зарядити батарею. Після повного заряджання відключіть зовнішнє живленняі дайте акумулятору розрядитися за нормального використання.

#### Увімкнення та вимкнення КПК

Щоб увімкнути КПК, натискайте кнопку живлення, доки пристрій не завібрує та не видасть звук.

Щоб повністю вимкнути КПК, натисніть і утримуйте кнопку живлення, доки не з'явиться меню параметрів живлення, а потім натисніть «Вимкнути». Усі запущені програми вимикаються, а КПК повністю вимикається.

<span id="page-20-1"></span>**ПРИМІТКА -** Ви також можете скористатися меню параметрів живлення, щоб перевести КПК у беззвучний режим або "Режим у літаку".

#### Перевірка рівня заряду акумулятора

Щоб перевірити рівень заряду батареї в будь-який час, коли КПК увімкнено, торкніться Налаштування/Акумулятор.

На екрані акумулятора відображається стан і рівень заряду акумулятора.

<span id="page-20-2"></span>Торкніться батареї, щоб переглянути подробиці історії.

#### Збереження енергії

Термін служби літій-іонної батареї залежить від програми та робочого середовища.

Щоб зменшити споживання електроенергії, рекомендується зробити наступне:

- ⚫ Налаштуйте КПК на автоматичне вимикання підсвічування через певний період часу. Для отримання додаткової інформації див. [Налаштування дисплея, стор. 36](#page-35-0).
- ⚫ Зменште налаштування яскравості для підсвічування або встановіть підсвічування на адаптивне, щоб автоматично адаптуватися до освітленого середовища. Для отримання додаткової інформації див. [Дисплей](#page-35-0) [налаштування, стор. 36](#page-35-0).

<span id="page-21-0"></span>⚫ Вимикайте вбудовані радіостанції Bluetooth і Wi-Fi, а також стільниковий модем КПК, коли ви ними не користуєтеся. Для отримання додаткової інформації див. [Включення і вимикання](#page-38-0) радіостанції [Wi-Fi \(WLAN\)](#page-38-0) і Bluetooth, стор. 39.

#### Додаткова робота акумулятора

Операційна система Android 10 містить низку функцій, які допоможуть вам отримати максимальний час роботи від акумулятора. Ось кілька практичних порад, які можна зробити, щоб максимізувати час роботи акумулятора:

⚫ Використовуйте режим економії батареї, щоб подовжити роботу батареї пристрою, коли вона розряджається. Цей режим вимикає або обмежує фонову активність, деякі візуальні ефекти та інші потужні функції, щоб подовжити термін служби акумулятора. Щоб увімкнути режим енергозбереження, проведіть пальцем униз від панелі стану та торкніться піктограми режиму енергозбереження, а потім торкніть УВІМКНУТИ. Коли режим економії заряду акумулятора ввімкнено, значок акумулятора на панелі стану червоний.

**ПРИМІТКА -** Економія акумулятора вимикається автоматично, коли пристрій заряджається.

**ПРИМІТКА -** Економія батареї не зупиняє дані про місцезнаходження, які надходять із служб визначення місцезнаходження.

⚫ Увімкніть оптимізацію акумулятора. Щоб програми використовували акумулятор вашого пристрою лише тоді, коли їм це потрібно, увімкніть оптимізацію акумулятора для всіх програм. Оптимізація батареї ввімкнена за замовчуванням.

Щоб указати оптимізацію батареї для будь-яких програм, перейдіть до

Налаштування / Акумулятор, а потім торкніться • / Використання батареї. Торкніться будь-якої програми у списку, щоб переглянути параметри. У розділі «КЕРУВАННЯ ВИКОРИСТАННЯМ БАТАРЕЇ» ви можете переглянути або вибрати Фонове обмеження й оптимізацію батареї.

- ⚫ Фонове обмеження. Щоб заощадити заряд акумулятора, торкніться Фонове обмеження, а потім виберіть ОБМЕЖИТИ. Це зупиняє програму від використання заряду акумулятора у фоновому режимі. Зауважте, що це може призвести до неправильної роботи програм і затримки сповіщень.
- ⚫ Оптимізація батареї. У більшості програм за замовчуванням увімкнено оптимізацію використання акумулятора. Торкніться цієї опції, щоб переглянути програми, які не оптимізовано. Щоб переглянути всі програми, виберіть Усі програми зі спадного списку НЕ ОПТИМІЗОВАНО. Виберіть програму зі списку, щоб увімкнути або вимкнути оптимізацію акумулятора. Вимикати не рекомендується, оскільки це може швидше розрядити батарею, оскільки програмі більше не буде заборонено використовувати батарею у фоновому режимі.
- ⚫ Розтягнути a низький батареї потужність. до допомогти a вмираючий акумулятор останній поки ви може заряд це, першийувімкніть режим економії батареї. Часто режим економії заряду акумулятора – це все, що вам потрібно, щоб заряд розрядженого акумулятора тривав, поки ви не зможете дістатися до зарядного пристрою. Збільште заряд батареї, що залишився, за допомогою тимчасових змін у налаштуваннях/використанні.

**ПОРАДА -** Увімкніть функції знову, коли ви зарядите акумулятор.

<span id="page-22-0"></span>Щоб отримати додаткові відомості про подовження роботи акумулятора, зверніться до розділу довідки [Отриматинайбільший час роботи від акумулятора](https://support.google.com/playedition/answer/6090612?hl=en) на [google.com](http://google.com/) сайт підтримки.

#### Зберігання даних

КПК має декілька типів пам'яті:

- ⚫ Пам'ять програм (2 ГБ для всіх моделей) використовується для запуску програм. Ви не можете використовувати його для збереження даних.
- ⚫ Внутрішня пам'ять використовується для зберігання програм і приватних даних програм, а також операційної системи Android. Повний об'єм пам'яті становить 64 ГБ. Фактично доступного місця менше через встановлення операційної системи.
- ⚫ Знімна SD-карта відноситься до мікро-SD-карт, вставлених у знімний слот для SDкарти КПК. Можна використовувати карту MicroSD до 128 ГБ.

Коли КПК підключено до комп'ютера (див. [Підключення до офісного комп'ютера,](#page-26-1) [сторінка 27\)](#page-26-1), ви можете копіювати файли у внутрішню пам'ять або на SD-карту, якщо ви її вставили, або з неї.

Щоб перевірити обсяг пам'яті на КПК, на головному екрані торкніться Налаштування/Пам'ять.

<span id="page-22-1"></span>Рекомендується регулярно копіювати важливі дані на офісний комп'ютер. Для більшої інформації див. [Підключення до офісного комп'ютера, стор 27](#page-26-1).

#### Карти пам'яті

Як альтернативу пам'яті можна зберігати дані на карті пам'яті. Використовуйте карту пам'яті MicroSD для безпечного зберігання даних або передачі даних на інший пристрій, який підтримує карти пам'яті MicroSD, або з нього.

Пристрій підтримує карти пам'яті SDHC microSD об'ємом до 128 ГБ.

УВАГА - Наявність будь-якого пилу або вологи в гнізді для карти пам'яті може негативно вплинути на пристрій і призвести до втрати гарантії. Щоб запобігти потраплянню пилу або вологи в гніздо для карти пам'яті, вставляючи або виймаючи картку пам'яті, ставте КПК на вільну від пилу поверхню в приміщенні.

УВАГА - Статична електрика може пошкодити електронні компоненти всередині вашого КПК. Щоб запобігти пошкодженню від статичної електрики, розрядіть своє тіло від статичної електрики, перш ніж торкатися будь-яких електронних компонентів усередині пристрою, наприклад модуля пам'яті. Це можна зробити, торкнувшись нефарбованої металевої поверхні.

Див. [Вставлення та виймання](#page-23-0) SIM-карти та SD-карти, стор. 24 щоб отримати інструкції щодо вставлення SD-карти.

#### <span id="page-23-0"></span>Вставлення та вилучення SIM-карти та SD-карти

УВАГА – SIM-карту та її вміст можна легко пошкодити подряпинами або згинаннями. Будьте обережні, вставляючи або виймаючи картку.

**/ ВАГА** - Наявність будь-якого пилу або вологи в гнізді SIM-карти може негативно вплинути на пристрій і призвести до втрати гарантії. Щоб запобігти потраплянню пилу або вологи в гніздо для SIM-карти, вставляючи або виймаючи SIM-картку, ставте КПК на вільну від пилу поверхню в приміщенні.

**А УВАГА** - Статична електрика може пошкодити електронні компоненти всередині вашого КПК. Щоб запобігти пошкодженню від статичної електрики, розрядіть своє тіло від статичної електрики, перш ніж торкатися будь-яких електронних компонентів усередині пристрою, наприклад модуля пам'яті. Це можна зробити, торкнувшись нефарбованої металевої поверхні.

Щоб вставити SIM-карту та SD-карту:

- 1. Вимкніть КПК. Див. [Увімкнення та вимкнення КПК, стор. 21](#page-20-0).
- 2. У приміщенні без пилу зніміть кришку батареї на задній панелі пристрою натисніть два верхні повзунки вниз і натисніть чотири бічні замки вниз у розблоковане положення.
- 3. Вийміть батарею; посуньте фіксатор батареї ліворуч у розблоковане положення, а потім підніміть батарею спочатку зліва.
- 4. Вставте одну або дві SIM-карти в слоти для SIM-карт; переконайтеся, що ви вставили картку правильно, як показано на малюнку, звернувши увагу на напрямок кута з порізами.
- 5. Вставте картку пам'яті MicroSD металевими контактами вниз у гніздо над гніздами для SIM-карт.

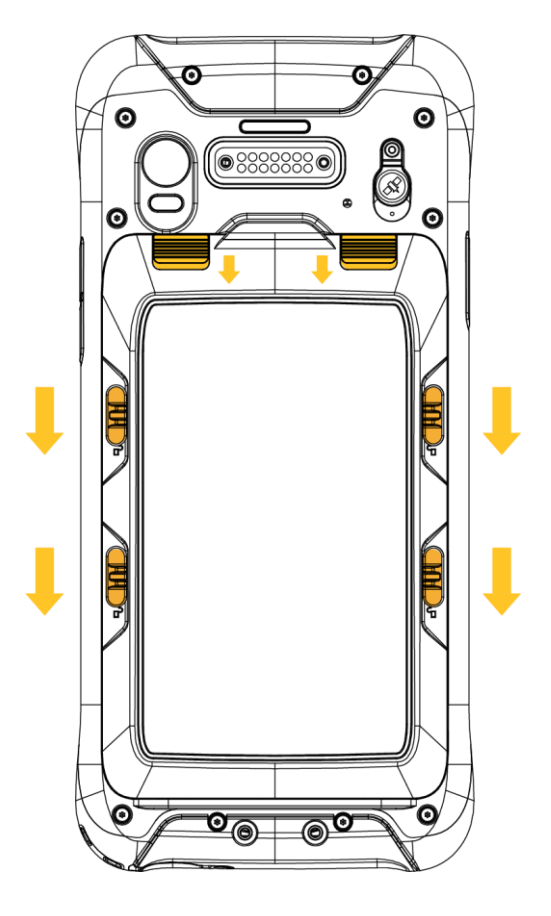

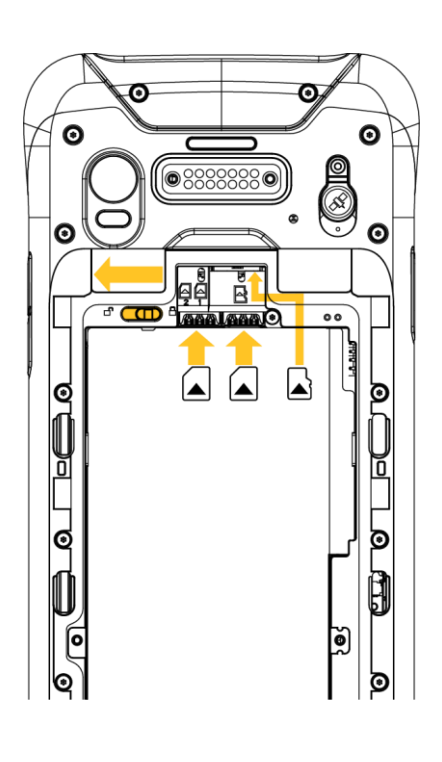

- 6. Замініть батарею та натисніть фіксатор батареї вправо в заблоковане положення.
- 7. Встановіть на місце кришку батарейного відсіку та зафіксуйте її.

Щоб вийняти SIM-карту або SD-карту:

- 1. Вимкніть КПК. Див. [Увімкнення та вимкнення КПК, стор. 21](#page-20-0).
- 2. У приміщенні без пилу зніміть кришку акумулятора на задній панелі пристрою та вийміть акумулятор, щоб отримати доступ до слотів для карток.
- 3. Вийміть необхідні SIM- або SD-карти.
- <span id="page-24-0"></span>4. Замініть батарею та натисніть фіксатор батареї вправо в заблоковане положення. Замінітькришку акумулятора та зафіксуйте її на місці.

#### Прикріплення ручного ремінця

- 1. Прикрутіть верхній і нижній кріплення ручного ремінця до задньої частини КПК.
- 2. Пропустіть кінці стрічки ремінця через кріплення.
- 3. Потягніть один кінець стрічки назад до центру ручки та закріпіть її на липучці на ремінці. Повторіть з іншим кінцем стрічки.
- 4. Закріпіть ремінець на місці.

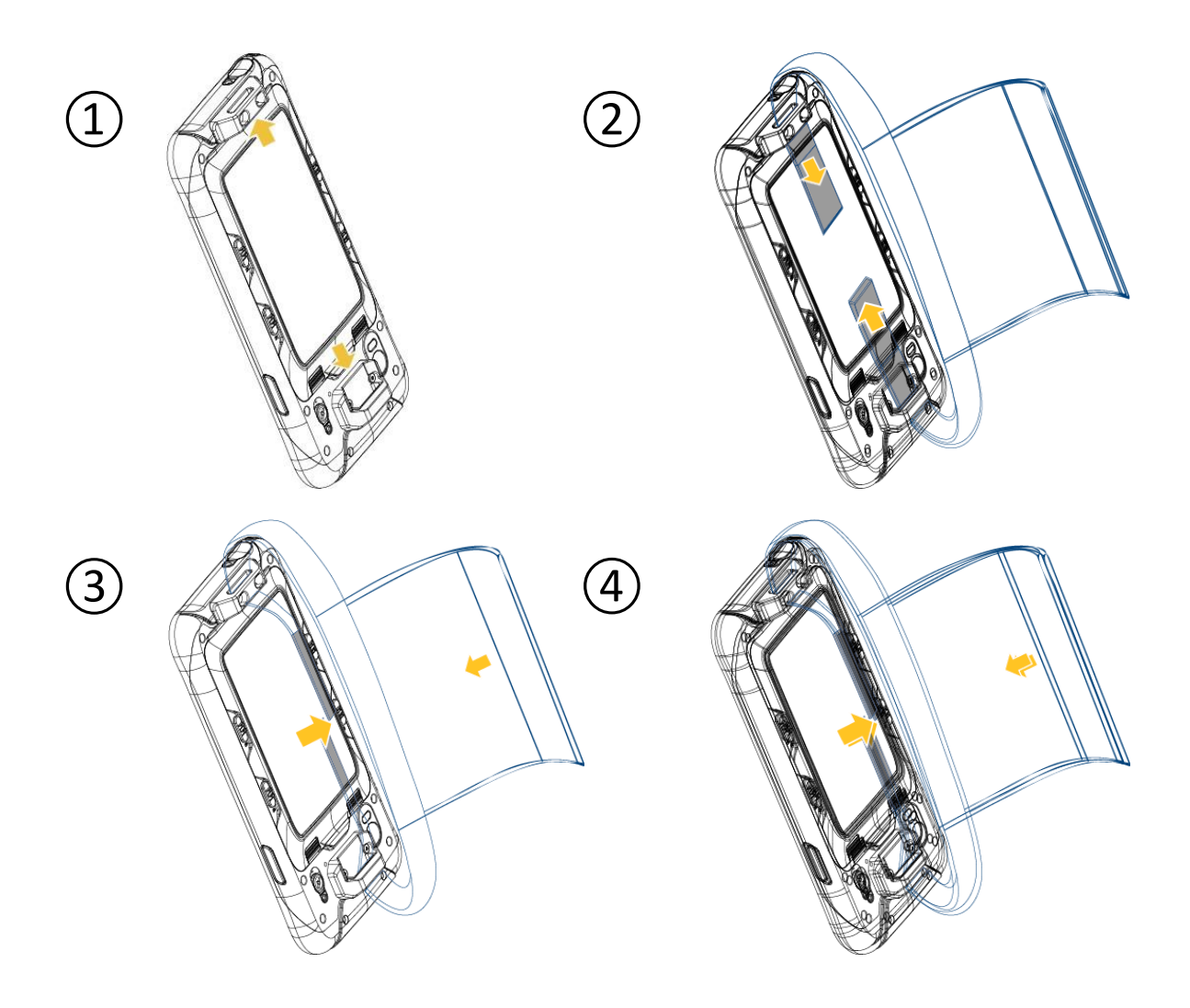

#### <span id="page-25-0"></span>Призначення додатків програмованим кнопкам

Щоб призначити програми програмованим кнопкам на КПК TDC600:

- 1. Торкніться «Параметри» / «Система» / «SidekeyFNF1F2».
- <span id="page-25-1"></span>2. Виберіть клавішу F, якій потрібно призначити програму, а потім виберіть потрібну програмухочете призначити йому.

#### Скидання КПК до заводських налаштувань

Ви можете відновити заводські налаштування КПК TDC600, якщо забули пароль, який використовували для блокування пристрою, або видалити всі особисті дані з внутрішньої пам'яті КПК, налаштувань системи та програм, а також будь-які завантажені програми.

УВАГА – Скидання до заводських налаштувань видаляє всі встановлені програми та дані, створені з моменту першого запуску.

Щоб захистити пристрій у разі крадіжки, ваш обліковий запис Google не видаляється.

#### **ПРИМІТКИ –**

- ⚫ Немає апаратної кнопки для скидання пристрою.
- ⚫ Відновлення заводських налаштувань не видаляє оновлення програмного забезпечення системи.
- ⚫ Відновлення заводських налаштувань не видаляє облікові записи Google, налаштовані на пристрої.
- 1. На головному екрані натисніть «Налаштування», а потім «Система».
- 2. Торкніться Додатково, щоб розгорнути розширені налаштування.
- 3. Натисніть Скинути параметри. Тут є варіанти скидання мережевих налаштувань, налаштувань програм або скидання заводських налаштувань.
- 4. Щоб виконати скидання до заводських налаштувань, натисніть Видалити всі дані (скинути до заводських налаштувань), а потім дотримуйтесь інструкцій на екрані. Вам буде запропоновано видалити всі дані двічі, після чого на екрані з'явиться повідомлення про те, що пристрій почав скидання даних. Пристрій перезавантажиться та відобразить екран завантаження, а потім екран, який вказує на видалення даних. Потім пристрій перезавантажиться та знову відобразить екран завантаження. Відобразиться екран-заставка, а потім майстер запускущо ви можете переналаштувати свій пристрій.

#### <span id="page-26-0"></span>Калібрування компаса

<span id="page-26-1"></span>Щоб відкалібрувати вбудований цифровий компас, тримайте кишеньковий пристрій TDC600 на відстані витягнутої руки та перемістіть його горизонтально через «вісімку», перевертаючи під час руху черезпетлі.

#### Підключення до офісного комп'ютера

Підключіть КПК до офісного комп'ютера, щоб передавати інформацію, налаштування та файли з одного пристрою на інший або інсталювати програмне забезпечення на КПК.

Підключіть КПК до комп'ютера за допомогою кабелю USB, який постачається разом із пристроєм. Це спеціальний кабель, який підходить до роз'єму USB типу C пристрою. Використання будь-якого іншого USB-кабелю не гарантує належного з'єднання або взагалі не забезпечить USB-з'єднання.

Щоб захистити свої дані, рекомендується регулярно копіювати важливі дані на офісний комп'ютер. Коли ви під'єднуєте КПК до комп'ютера, обов'язково дотримуйтесь інструкцій комп'ютера щодо під'єднання та від'єднання USB-пристроїв, щоб уникнути пошкодження чи пошкодження файлів.

- 1. Підключіть КПК до комп'ютера за допомогою кабелю USB, який ви отримали разом із КПК.
- 2. На комп'ютері відкривається вікно. Виберіть Відкрити пристрій для перегляду файлів. КПК вказано як портативний пристрій, підключений до комп'ютера.
- 3. За потреби копіюйте або переміщуйте файли між КПК і комп'ютером.

2

# <span id="page-28-0"></span>Використання операційної системи Android

- [Використання головного екрана\(ів\)](#page-29-0)
- [Взаємодія з КПК](#page-29-1)
- [Керування сповіщеннями](#page-33-0)
- [Встановлення мови](#page-34-0)
- [Встановлення часу та дати](#page-34-0)
- [Використання годинника для встановлення будильників](#page-34-1)
- [Налаштування дисплею](#page-35-0)
- [Звуки та сповіщення](#page-35-1)
- [Блокування пристрою](#page-35-2)
- [Надсилання та отримання електронної пошти](#page-36-0)

КПК TDC600 працює на базі операційної системи Android.

Коли ви запускаєте КПК, з'являється головний екран. Звідси ви можете отримати доступ до всіх функцій КПК.

壺

#### <span id="page-29-0"></span>Використання головного екрана(ів)

Ви можете налаштувати піктограми програм, віджети, ярлики та інші функції, які з'являються на ваших головних екранах, для швидкого доступу до елементів, які найчастіше використовуєте.

- ⚫ Щоб додати піктограму програми або віджет на головний екран, перейдіть до нього (наприклад, на екрані програм), потім натисніть і утримуйте його та перетягніть на потрібний головний екран.
- ⚫ Щоб відкрити будь-який елемент на головному екрані, торкніться його.
- ⚫ Щоб переходити між головними екранами, проведіть пальцем ліворуч або праворуч. Панель унизу екрана показує, на якому головному екрані ви перебуваєте.
- Щоб відкрити екран програм і переглянути всі свої програми, торкніться  $\wedge\cdots$  у нижній частині екрана.
- ⚫ Щоб переглянути сповіщення, проведіть одним пальцем вниз від верхньої частини екрана. Див. [Керування сповіщеннями, сторінка 34](#page-33-0)
- ⚫ Щоб відкрити швидкі налаштування (налаштування, які часто використовуються), проведіть униз від верхньої частини екрана двічі одним пальцем або один раз двома пальцями.
- ⚫ Щоб швидко відкрити всі налаштування, проведіть пальцем униз від верхньої частини будь-якого екранакран.
- ⚫ Щоб повернутися на головний екран у будь-який час із будь-якої програми, торкніться .
- ⚫ Ви можете встановити тайм-аут екрана, щоб екран автоматично вимкнувся, якщо ви деякий час не використовуєте КПК, щоб заощадити заряд акумулятора. Торкніть «Налаштування», потім торкніть «Дисплей». / Advanced / Sleep, потім виберіть потрібний тайм-аут.
- ⚫ Щоб вивести КПК з режиму сну, коли екран вимкнено, натисніть кнопку живлення. Якщо ви встановили захист на КПК, вам потрібно буде розблокувати його (див. [Блокування пристрою,сторінка 36\)](#page-35-2), потім перетягніть значок замка праворуч.

<span id="page-29-1"></span>Щоб отримати повну інформацію про використання операційної системи Adnroid, зверніться до довідки Android за адресою <http://support.google.com/android/?hl=en> і пошук версії операційноїна вашому КПК TDC600.

### Взаємодія з КПК

Щоб взаємодіяти з КПК за допомогою сенсорного екрана, використовуйте палець, щоб торкатися, гортати або перетягувати елементи на сенсорному екрані, прокручувати вгору або вниз і вводити інформацію.

- ⚫ **Торкніться**. Торкніться екрана один раз, щоб відкрити елементи та вибрати параметри. Використовуйте панель введення клавіатури, щоб вводити текст, торкаючись клавіш на екранній клавіатурі.
- ⚫ **Натисніть і утримайте**. Натисніть і утримуйте палець на елементі, щоб переглянути список дій, доступних для цього елемента. У спливаючому меню, що з'явиться, торкніться дії, яку потрібно виконати.
- ⚫ **Перетягнути.** Утримуйте палець на об'єкті на мить, а потім, не піднімаючи пальця, рухайте пальцем по екрану, доки не досягнете цільової позиції. Перетягніть список, щоб вибрати кілька елементів. Перетягніть елементи на головних екранах, щоб змінити їх розташування.
- ⚫ **Гортайте або ковзайте**. Швидко проведіть пальцем по поверхні екрана, не зупиняючись під час першого дотику, щоб прокрутити сторінку чи список угору чи вниз.
- ⚫ **Двічі натисніть**. Двічі швидко торкніться веб-сторінки, карти чи іншого екрана, щоб збільшити масштаб. Подвійне торкання після зведення пальців для збільшення масштабу в деяких програмах, наприклад у браузері, перекомпоновує стовпець тексту відповідно до ширини екрана.
- ⚫ **Щипки**. У деяких програмах (таких як «Браузер» і «Фотографії») помістіть два пальці на екран одночасно та зведіть їх разом, щоб зменшити масштаб, або розведіть їх, щоб збільшити масштаб.
- ⚫ **Поверніть екран**. На більшості екранів орієнтація екрана змінюється разом із пристроєм, коли ви повертаєте його з вертикального положення на бік і назад. Ви можете вмикати та вимикати цю функцію, див. [Налаштування дисплея, стор. 36](#page-35-0).

Кнопка — Натискання Натискання Натисніть і утримуйте Головна сторінка Android Відкриває головний екран. Якщо ви переглядаєте ліворуч або праворуч розширений головний екран, відкриється центральний головний екран. Програми для Android Показує екран із усіма відкритими програмами. Android Назад Відкриває попередній екран, на якому ви працювали. Якщо екранна клавіатура відкрита, клавіатура закривається. Потужність Вимикає екран. Відкриває меню з опціями для режиму польоту, беззвучного режиму, вібрації, перезавантаження/пере завантаження та вимкнення пристрою. Збільшення/знижен ня гучності (права сторона пристрою) Під час розмови він збільшує або зменшує гучність розмови. Коли телефон дзвонить, він вимикає звук дзвінка. На головному екрані, коли немає вхідного виклику Швидко збільшуєтьсямаксима льну або мінімальну гучність дзвінка. прогрес, він збільшує або зменшує

КПК має такі кнопки:

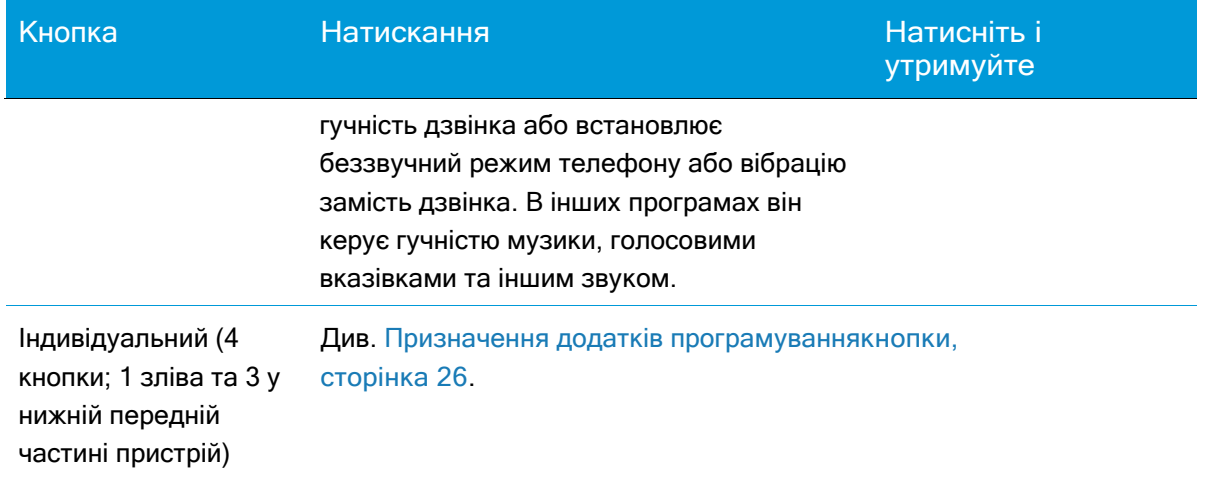

#### <span id="page-31-0"></span>Введення інформації

Залежно від програми або програми, яку ви використовуєте, ви можете вводити інформацію кількома способами:

- ⚫ **Синхронізація.** Підключіть КПК до офісного комп'ютера для обміну інформацією між КПК і офісним комп'ютером. Для отримання додаткової інформації дивю [Підключеннядо офісного комп'ютера, сторінка 27](#page-26-1).
- ⚫ **Написання.** Використовуйте палець або стилус, наприклад ручку, щоб писати безпосередньо на екрані.
- ⚫ **Введення.** Використовуйте панель введення клавіатури, щоб вводити текст, торкаючись клавіш на екранній клавіатурі.
- <span id="page-31-1"></span>⚫ **Запис.** Створіть запис.

#### Використання меню

Мобільна технологічна платформа Android має два види меню:

⚫ Меню параметрів містять інструменти, які застосовуються до дій на поточному екрані чи програмі, а не до будь-якого конкретного елемента на екрані. Щоб

відкрити меню параметрів, натисніть значок меню  $\overline{\phantom{a}}$ . Не на всіх екранах є меню параметрів. Деякі екрани мають більше пунктів меню опцій, ніж може вмістити головне меню; натисніть Більше, щоб відкрити меню додаткових елементів. Меню параметрів містить елементи, які стосуються поточного екрана або програми в цілому.

⚫ Контекстні меню містять інструменти, які застосовуються до певного елемента на екрані. Щоб відкрити контекстне меню, натисніть і утримуйте елемент на екрані. Не всі елементи мають контекстні меню. Якщо ви торкаєтеся елемента, який не має контекстного меню, нічого не відбувається.

# <span id="page-32-0"></span>Використання екранної клавіатури

У деяких програмах клавіатура з'являється автоматично. В інших він з'являється, коли ви торкаєтеся поля введення тексту.

- ⚫ Якщо ви торкнетеся в текстовому полі, яке вже містить текст, курсор буде вставлено в точку, де ви торкнулися, і з'явиться вкладка точки вставлення. Щоб перемістити точку вставлення, перетягніть точку вставлення за вкладку.
- ⚫ Виберіть слово або декілька слів одночасно, щоб скопіювати, вирізати та вставити текст. Див. [Редагування тексту](#page-32-1) нижче.
- ⚫ Торкайтеся необхідних клавіш на екрані, щоб ввести текст. Те, що ви вводите, відображається в текстовому полі та на смузі над клавіатурою.

Коли клавіатура має пропозицію щодо того, що ви можете вводити, слово, яке ви вводите, підкреслюється в текстовому полі, а пропозиції з'являються на смузі над клавіатурою. Щоб відобразити додаткові пропозиції, натисніть і утримуйте смужку; щоб вибрати запропоноване слово, торкніться його.

- Торкніться симв. **X** «Видалити» щоб видалити символи ліворуч від курсору.
- Щоб ввести цифри, натисніть клавішу ?123. Щоб повернутися до літер, натисніть АВС.
- ⚫ Щоб ввести символи та інші символи, яких немає на основній клавіатурі, натисніть і утримуйте клавішу, а потім проведіть пальцем угору до списку опцій, що з'явиться. Щоб вибрати опцію, підніміть палець, коли ви досягнете її. Наприклад, торкніться й утримуйте голосну букву або клавішу C, N або S, щоб відкрити невелике вікно, у якому можна перетягнути голосну або іншу альтернативну літеру, яку ви хочете використати.
- ⚫ Натисніть і утримуйте клавішу крапки ( . ) або натисніть і утримуйте клавішу символу, щоб вибрати інші поширені символи.
- ⚫ Натисніть і утримуйте клавішу з комою (,), щоб відкрити параметри введення, наприклад мови та налаштування клавіатури Android (AOSP).
- ⚫ Щоб закрити клавіатуру, торкніться

#### <span id="page-32-1"></span>Редагування тексту

Щоб редагувати текст у текстових полях:

- ⚫ Торкніться текстового поля з текстом, який потрібно редагувати. Курсор вставляється там, де ви торкнулися, і має вкладку, за допомогою якої можна перетягнути його, якщо потрібно перемістити.
- ⚫ Щоб вибрати слово чи рядок тексту, двічі торкніться або торкніться й утримуйте їх.
	- ⚫ Ліворуч і праворуч від виділеного тексту з'являються вкладки. Перетягніть вкладку вліво або вправо, щоб збільшити або зменшити виділений текст. Щоб скасувати виділення тексту, торкніться будь-якого невибраного тексту в тому самому чи іншому текстовому полі або торкніться .
- ⚫ Над текстом з'являється меню, у якому можна вирізати або скопіювати виділений текст або, якщо ви раніше вирізали чи скопіювали текст, вставити.
- ⚫ Ви також можете:
	- ⚫ торкніться слова, щоб відкрити список слів, збережених у словнику; торкніться потрібного слова у списку, щоб замінити вибране слово.
	- ⚫ введіть текст, набравши поверх виділеного тексту, натисніть «Видалити», щоб видалити виділений текст, або додайте його до словника.
- Торкніться щоб закрити клавіатуру.

#### <span id="page-33-0"></span>Керування сповіщеннями

Піктограми сповіщень з'являються, коли у вас є нові повідомлення, події календаря та будильники, а також поточні події, наприклад, коли ввімкнено переадресацію виклику або поточний статус виклику.

Залежно від налаштувань ви також можете почути звук сповіщення або телефон може вібрувати. Інформацію про ці налаштування див. [Звуки та сповіщення, стор. 36](#page-35-1).

Коли ви отримуєте сповіщення, його піктограма з'являється в рядку стану разом із коротким підсумком.

Щоб відкрити панель сповіщень і переглянути список усіх ваших сповіщень, проведіть одним пальцем вниз від верхньої частини екрана.

Щоб відкрити сповіщення в додатку, торкніться значка сповіщення. Деякі сповіщення також дозволяють виконувати певні дії, торкаючись значків у сповіщенні. Наприклад, сповіщення календаря дозволяють відкласти (нагадати пізніше) або надіслати електронний лист іншим гостям.

Деякі сповіщення можна розгорнути, щоб показати більше інформації, як-от попередній перегляд електронних листів або події календаря. Верхній завжди розгортається, коли це можливо. Щоб розгорнути або згорнути сповіщення, проведіть двома пальцями вертикально або зведіть їх.

Завершивши роботу зі сповіщенням, протягніть його ліворуч або праворуч.

Щоб очистити всі сповіщення, відкрийте панель сповіщень і торкніться «Відхилити» у верхньому правому куті панелі. Усі сповіщення про події видаляються; поточні сповіщення залишаються в списку.

Щоб закрити панель сповіщень, перетягніть вкладку внизу панелі сповіщень у

<span id="page-33-1"></span>верхню частину екрана або торкніть . Панель також закривається, коли ви торкаєтеся сповіщення до відповісти на це.

### Вибір мови

Ви можете вибрати одну з таких мов: африкаанс, німецька, англійська (Великобританія/США), іспанська,Французька, італійська, португальська (Португалія або Бразилія), грецька, російська, корейська або китайська (спрощений або традиційний).

- 1. Натисніть Налаштування/ Система/ Мови та введення.
- 2. Виберіть потрібну мову.
- <span id="page-34-0"></span>3. Торкніться щоб вийти з екрана.

#### Встановлення часу та дати

- 1. Натисніть Налаштування/ Система/ Дата й час.
- 2. Виконайте одну з таких дій:
	- ⚫ Натисніть Автоматичні дата й час, щоб використовувати параметри дати й часу мережі. Натисніть Автоматичний часовий пояс, щоб використовувати часовий пояс мережі.
	- ⚫ Вручну встановити час і дату. Переконайтеся, що параметри Автоматично не вибрано, а потім торкніться інших параметрів на екрані, щоб установити дату, часовий пояс, час, формат часу та формат дати.
- <span id="page-34-1"></span>3. Торкніться щоб вийти з екрана.

#### Використання годинника для встановлення будильників

Окрім відображення дати й часу, додаток «Годинник» можна використовувати як будильник.

- 1. Щоб відкрити програму Годинник, на екрані програм натисніть Годинник.
- 2. Натисніть Будильник.
- 3. Виберіть будь-який наявний будильник, щоб увімкнути його, або торкніться

будильника, щоб змінити деталі будильника. Щоб додати новий будильник,

натисніть + внизу екрана.

Щоб отримати доступ до додаткових функцій годинника чи будильника, наприклад гучності та тривалості затримки, торкніться в

у верхній частині екрана та виберіть Налаштування.

**ПРИМІТКА -** Додаток «Годинник» також має секундомір і таймер зворотного відліку.

#### <span id="page-35-0"></span>Налаштування дисплею

Щоб відкрити налаштування дисплея:

- 1. .Натисніть Налаштування/ Дисплей.
- 2. Щоб налаштувати яскравість екрана, виконайте одну з таких дій:
	- ⚫ торкніться Рівень яскравості, а потім перетягніть повзунок ліворуч або праворуч, якщо потрібно.
	- виберіть Адаптивну яскравість, щоб увімкнути автоматичну адаптацію яскравості дисплея до вашого оточення.

**ПРИМІТКА -** Підсвічування полегшує читання на екрані за слабкого освітлення, але споживає додаткову енергію.

- 3. Щоб налаштувати час очікування екрана, коли КПК неактивний, торкніться «Додатково» / «Сон», а потім виберіть необхідну тривалість очікування екрана.
- 4. Щоб установити розмір тексту на екрані, натисніть Додатково / Розмір шрифту, а потім виберіть потрібний параметр.
- <span id="page-35-1"></span>5. Щоб увімкнути або вимкнути автоматичний поворот екрана під час увімкнення КПК, торкніться Додатково / Поворот пристрою та виберіть потрібний параметр.

# Звуки та сповіщення

Використовуйте налаштування програм і сповіщень, щоб установити параметри для сповіщень, сповіщень і будильників. Використовуйте параметри звуку, щоб налаштувати параметри гучності динаміків і системних звуків, таких як мелодія телефону та вібрація.

- ⚫ Торкніться «Налаштування», а потім «Програми та сповіщення». Торкніться «Інформація про програму», щоб установити необхідні параметри сповіщень для кожної програми.
- ⚫ Торкніть «Налаштування», а потім торкніть «Звук». щоб установити гучність медіа, будильника та дзвінка, увімкнути або вимкнути вібрацію та встановити мелодії дзвінка.
- <span id="page-35-2"></span>• Торкніться щоб вийти з екрана.

#### Блокування пристрою

Ви можете налаштувати блокування екрана на КПК, щоб інші не могли ним користуватися.

- 1. Торкніть «Налаштування», а потім «Установити блокування екрана».
- 2. Виберіть потрібну опцію та дотримуйтесь інструкцій, які з'являтимуться на екранах.

Наступного разу, коли ви ввімкнете КПК або виведете екран із режиму сну, ви повинні зсунути «замок», ввести PIN-код або пароль або намалювати ключ розблокування, щоб розблокувати його.

#### <span id="page-36-0"></span>Надсилання та отримання електронної пошти

Ви можете налаштувати доступ до існуючого облікового запису електронної пошти з КПК TDC600 для надсилання та отримання електронних листів.

- 1. Переконайтеся, що ви підключені до мережі. Див. [Використання](#page-37-0) Wi-Fi (WLAN) і [Bluetooth](#page-37-0) [радіо, сторінка 38](#page-37-0) або [Використання стільникового модему, стор. 44](#page-43-0).
- 2. На екрані програм торкніться Gmail.
- 3. Якщо у вас ще не налаштовано обліковий запис електронної пошти, введіть адресу електронної пошти та пароль і дотримуйтесь інструкцій на екрані, щоб налаштувати обліковий запис.

Ви можете вибрати синхронізацію електронної пошти на КПК з офісним комп'ютером.

Коли обліковий запис налаштовано та підключено, натисніть Gmail на екрані програм, щоб отримати доступ до своїх електронних листів.

Щоб змінити налаштування електронної пошти, відкрийте програму електронної пошти,натисніть, потім торкніть «Налаштування». Звідси також можна додати інші облікові записи.

# <span id="page-37-0"></span>Використання Wi-Fi (WLAN) і Bluetooth

- [Увімкнення та вимкнення радіо](#page-38-0) Wi-Fi (WLAN) і Bluetooth
- **[Підключення до точки доступу](#page-38-1) Wi-Fi (WLAN).**
- **[Підключення до пристрою з підтримкою](#page-40-0) Bluetooth**
- **[Робота зі сполученими пристроями з підтримкою](#page-40-1) Bluetooth**
- [Доступ до корпоративної мережі](#page-41-1)

Портативний контролер TDC600 містить інтегроване радіо Bluetooth і радіо Wi-Fi (WLAN), а також надає ряд варіантів підключення до мереж та інших пристроїв.

Щоб використовувати радіо Wi-Fi (WLAN) або Bluetooth, його потрібно ввімкнути (див. [Увімкнення івимкнення радіостанцій](#page-38-0) Wi-Fi (WLAN) і Bluetooth, стор. 39).

Ви можете використовувати вбудовану в КПК радіомодуль Wi-Fi (WLAN) для підключення до Інтернету або корпоративної мережі за допомогою підключення до точки доступу Wi-Fi («хот-спот»).

Ви можете використовувати бездротову технологію Bluetooth для прямого підключення до інших пристроїв із підтримкою Bluetooth, які знаходяться в радіусі дії (зазвичай у межах 5-10 метрів від КПК).

**ПРИМІТКА -** Докладніше про використання вбудованого стільникового модему для надсилання та отримання даних, SMS і здійснення голосових дзвінків див. [Використання стільникового модему, стор. 44](#page-43-0)).

# <span id="page-38-0"></span>Увімкнення та вимкнення Wi-Fi (WLAN) і Bluetooth

Щоб швидко ввімкнути або вимкнути радіо Wi-Fi та/або Bluetooth:

- 1. Проведіть двома пальцями (або двічі одним пальцем) зверху вниз по екрану, щоб відкрити швидкі налаштування (налаштування, які часто використовуються).
- 2. Натисніть Wi-Fi, щоб увімкнути радіо Wi-Fi і підключитися до мережі Wi-Fi.

Якщо пристрій уже підключено до мережі, відображається назва мережі; торкніться її, щоб переключитися на іншу мережу або вимкнути радіо Wi-Fi.

Торкніться «Більше налаштувань», щоб переглянути всі мережі Wi-Fi у зоні дії.

3. Щоб отримати доступ до налаштувань Bluetooth, проведіть пальцем справа наліво, щоб побачити більше параметрів швидкого налаштування. Потім натисніть Bluetooth, щоб увімкнути або вимкнути його.

Коли ввімкнено, натисніть «Більше» Налаштування, щоб підключитися до пристроїв Bluetooth у межах досяжності.

Ви також можете отримати доступ доНалаштування Wi-Fi та Bluetooth у меню налаштувань. Див. [Підключеннядо точки доступу](#page-38-1) Wi-Fi (WLAN), стор. 39 для отримання додаткової інформації про роботу з Wi-Fi.

<span id="page-38-1"></span>Щоб заощадити енергію та оптимізувати термін служби акумулятора, вимикайте бездротові радіостанції, коли вони не використовуються.

### Підключення до точки доступу Wi-Fi (WLAN).

Щоб використовувати Wi-Fi (WLAN) на портативному пристрої TDC600, необхідно отримати доступ до бездротової точки доступу або«гаряча точка». Деякі точки доступу відкриті, і ви можете легко підключитися до них. Інші приховані або мають інші функції безпеки, тому ви повинні налаштувати кишеньковий пристрій, щоб він міг до них підключатися.

Рядок стану відображає значки, які вказують на стан Wi-Fi.

Коли ви підключаєтеся до мережі Wi-Fi, КПК отримує мережеву адресу та іншу потрібну інформацію з мережі. Якщо потрібно, ви можете налаштувати КПК з розширеними параметрами; Див. [Розширені налаштування](#page-39-2) Wi-Fi нижче.

Щоб увімкнути радіо Wi-Fi і підключитися до мережі Wi-Fi:

- 1. Натисніть Налаштування / Мережа та Інтернет.
- 2. Переконайтеся, що Wi-Fi увімкнено. Якщо ні, торкніться повзунка, щоб увімкнути його.

На КПК відображається список доступних мереж. Захищені мережі позначаються піктограмою замка.

Щоб переглянути подробиці про швидкість, безпеку, адресу та відповідні налаштування мережі, до якої ви підключені, торкніться назви мережі.

<span id="page-39-0"></span>За замовчуванням, коли радіо Wi-Fi увімкнено, у рядку стану з'являються сповіщення, коли КПК виявляє відкриту мережу Wi-Fi. Щоб отримувати сповіщення, коли відкриті мережі знаходяться в зоні дії, на екрані Wi-Fi торкніться параметрів Wi-Fi у нижній частині екрана тапотім увімкніть сповіщення про відкриту мережу.

#### Додавання мережі Wi-Fi

Ви можете додати мережу Wi-Fi, щоб портативний комп'ютер запам'ятав її разом із усіма деталями безпеки. Потім ви зможете автоматично підключитися до нього, коли він буде в межах досяжності. Ви також повинні додати мережу Wi-Fi, щоб підключитися до неї, якщо мережа не передає своє ім'я (SSID), або додати мережу Wi-Fi, коли ви перебуваєте поза її зоною дії.

Щоб приєднатися до захищеної мережі, ви повинні отримати інформацію про безпеку від адміністратора мережі.

- 1. Натисніть Налаштування / Мережа та Інтернет.
- 2. Переконайтеся, що Wi-Fi увімкнено. Якщо ні, торкніться повзунка, щоб увімкнути його.
- 3. Унизу екрана натисніть Додати мережу.
- 4. Введіть SSID мережі.
- 5. Виберіть тип безпеки для мережі. Введіть пароль та інші дані безпеки для мережі.
- 6. Натисніть Зберегти.

<span id="page-39-1"></span>КПК автоматично підключається до бездротової мережі, коли ви перебуваєте в межах досяжності.

#### Забути мережу Wi-Fi

Ви можете змусити КПК забути про деталі мережі Wi-Fi, яку ви зберегли, наприклад, якщо ви не хочете, щоб КПК підключався до неї автоматично або якщо це мережа, якою Ви більше не користуєтеся.

- 1. Натисніть Налаштування / Мережа та Інтернет.
- 2. Переконайтеся, що Wi-Fi увімкнено. Якщо ні, торкніться повзунка, щоб увімкнути його.
- <span id="page-39-2"></span>3. Торкніться мережі, до якої ви підключені, а потім торкніть ЗАБУТИ.

#### Розширені налаштування Wi-Fi

Щоб отримати доступ до розширених налаштувань Wi-Fi, на екрані налаштувань натисніть Параметри Wi-Fi / Додатково внизу екрана. Розширені налаштування включають:

- ⚫ Мережне сповіщення, щоб ви дізналися, коли відкрита мережа доступна.
- ⚫ Політика сну Wi-Fi, щоб указати, коли радіо Wi-Fi відключається. Якщо встановлено Ніколи, радіо Wi-Fi споживає більше заряду батареї.
- МАС-адреса (контроль доступу до медіа) кишенькового пристрою під час підключення до мереж Wi-Fi.
- <span id="page-40-0"></span>⚫ IP-адреса, призначена КПК мережею Wi-Fi, до якої ви підключені.

### Підключення до Bluetooth пристрою

Портативний контролер TDC600 має вбудований радіоприймач Bluetooth, який можна використовувати для встановлення бездротового з'єднання з іншими пристроями Bluetooth, які знаходяться в радіусі дії. Пульт TDC600 може підключатися лише до сполучених пристроїв Bluetooth.

Використовуючи з'єднання Bluetooth, ви можете спілкуватися з такими пристроями, як стільникові телефони, офісні комп'ютери, інші кишенькові пристрої та лазерні далекоміри та сканери штрих-кодів із підтримкою Bluetooth. Ви також можете спілкуватися з периферійними пристроями, які використовують адаптери Bluetooth замість послідовних або USB-з'єднань.

Щоб з'єднатися з пристроєм Bluetooth, необхідно увімкнути радіоприймач Bluetooth на КПК і встановити парне з'єднання Bluetooth між двома пристроями. Див. [Робота з](#page-40-1)  [парними](#page-40-1) Пристроями [з підтримкою](#page-40-1) Bluetooth, нижче.

Вимикайте радіо Bluetooth, коли воно не використовується, щоб продовжити заряд акумулятора портативного пристрою. У деяких місцях вам також може знадобитися вимкнути Bluetooth. Див. [Включенняі вимкнення радіостанцій](#page-38-0) Wi-Fi (WLAN) і Bluetooth, [стор. 39](#page-38-0).

Щоб увімкнути радіо Bluetooth:

- 1. Натисніть Налаштування / Підключені пристрої.
- 2. Переконайтеся, що радіо Bluetooth увімкнено. Якщо ні, торкніться повзунка, щоб увімкнути його.
- 3. КПК TDC600 за замовчуванням має загальну назву, яку бачать інші пристрої під час підключення до них. Ви можете змінити назву, щоб вона була більш

впізнаваною. Торкніть Bluetooth, а потім торкніть • і натисніть Перейменувати цей пристрій. Введіть розумну назву для КПК. Натисніть Перейменувати.

<span id="page-40-1"></span>Значки рядка стану вказують на стан Bluetooth.

#### Сполучення в парі з іншим Bluetooth та підтримка пристроїв

Сполучення КПК з іншим пристроєм із підтримкою Bluetooth створює постійний захисний зв'язок між пристроями, що допомагає безпечно обмінюватися інформацією між пристроями. Парні відносини встановлюються, коли два пристрої створюють і обмінюються ключем зв'язку. Після встановлення зв'язку портативному та іншому Bluetooth-пристроям потрібно лише ввімкнути радіостанції Bluetooth для обміну інформацією; вони не повинні бути видимими для інших пристроїв.

Ви повинні створити пару між КПК та іншим пристроєм, перш ніж підключитися до неї. Після з'єднання КПК із пристроєм вони залишаються з'єднаними, доки ви не роз'єднаєте їх.

Щоб створити пару та підключитися до пристрою Bluetooth:

- 1. Натисніть Налаштування / Підключені пристрої.
- 2. Переконайтеся, що радіо Bluetooth увімкнено. Якщо ні, торкніться повзунка, щоб увімкнути його.
- 3. Торкніться Bluetooth. КПК перераховує пристрої Bluetooth, які він може виявити. (Якщо пристрою, до якого ви хочете підключитися, немає в списку, переконайтеся, що його можна знайти; зверніться до документації до пристрою).
- 4. Щоб налаштувати парне з'єднання з пристроєм, торкніться його у списку пристроїв Bluetooth. Якщо вам буде запропоновано, введіть пароль (його потрібно буде отримати з іншого пристрою) або підтвердьте, що код безпеки однаковий на обох пристроях; натисніть «Пара».

<span id="page-41-0"></span>Якщо сполучення успішне, КПК підключається до пристрою. Пристрій відображається якпідключено в списку.

#### Роз'єднання пристрою Bluetooth

<span id="page-41-1"></span>Ви можете роз'єднати пристрій Bluetooth, щоб видалити всю інформацію Про нього.Торкніться поруч з пристроєм у списку пристроїв Bluetooth, а потім натисніть ЗАБУТИ.

# Доступ до корпоративної мережі

Використовуйте підключення до віртуальної приватної мережі (VPN) для доступу до корпоративної мережі або внутрішньої мережі. VPN дозволяють підключатися до ресурсів усередині захищеної локальної мережі ззовні цієї мережі.

Перш ніж почати, отримайте наступну інформацію від адміністратора мережі:

- ⚫ ім'я користувача та пароль
- Доменне ім'я
- ім'я хоста або IP-адреса сервера VPN.

#### Щоб додати VPN:

- 1. Натисніть Налаштування / Мережа та Інтернет.
- 2. Торкніться VPN. (Вам може бути запропоновано ввести PIN-код «розблокування» або шаблон, перш ніж ви зможете продовжити.)
- 3. На екрані, що відкриється, торкніться + у верхній частині екрана, щоб додати VPN, а потім дотримуйтеся вказівок адміністратора мережі, щоб налаштувати кожен компонент параметрів VPN.
- 4. Натисніть Зберегти.

VPN додається до списку на екрані налаштувань

VPN. Щоб підключитися до VPN:

- 1. Натисніть Налаштування / Мережа та Інтернет.
- 2. Торкніться VPN. VPN, налаштовані на КПК, перераховані на екрані налаштувань VPN. Торкніться VPN, до якого ви хочете підключитися.
- 3. Введіть будь-які необхідні дані безпеки, а потім торкніться «Підключитися».

Коли ви підключені до мережі VPN, у рядку стану з'являється поточне сповіщення. У разі розриву з'єднання ви отримаєте сповіщення, за допомогою якого можна повернутися до екрана налаштувань VPN і знову підключитися до нього. Див. [Керування сповіщеннями, сторінка 34](#page-33-0).

Щоб від'єднатися від VPN, відкрийте панель сповіщень і торкніться поточного сповіщення для з'єднання VPN.

Щоб змінити VPN:

- 1. Натисніть Налаштування / Мережа та Інтернет.
- 2. Торкніться VPN. VPN, налаштовані на КПК, перераховані на екрані налаштувань VPN. Торкніться VPN, яку потрібно змінити.
- 3. Торкніть «Редагувати профіль», потім внесіть необхідні

зміни та торкніть «Зберегти». Щоб видалити VPN:

- 1. Натисніть Налаштування / Мережа та Інтернет.
- 2. Торкніться VPN. VPN, налаштовані на КПК, перераховані на екрані налаштувань VPN. Торкніться VPN, яку потрібно видалити.
- 3. Натисніть Видалити профіль.

4

# <span id="page-43-0"></span>Використання стільникового модему

- [Ручне підключення до стільникової мережі](#page-44-0) у
- [Використання смартфона](#page-45-0)
- [Обмін повідомленнями](#page-46-1)

КПК TDC600 оснащений стільниковим модемом 4G, який можна використовувати для підключення до Інтернету, здійснення голосових дзвінків і надсилання/отримання даних і повідомлень. Він також має два слоти для nanoSIM, які можна використовувати для з'єднання між двома окремими операторами мобільного зв'язку.

Використовуйте телефон, щоб телефонувати, налаштовувати швидкий набір, відстежувати дзвінки та надсилати SMS-повідомлення так само, як стандартні функції мобільного телефону.

Перш ніж використовувати стільниковий модем для з'єднання голосу або даних, ви повинні придбати тарифний план і SIM-картку в постачальника послуг стільникового зв'язку.

УВАГА – За користування стільниковим модемом для передачі даних або голосових викликів стягуватиметься плата, яка може бути фіксованою (за місяць) або залежати від пропускної здатності, яку ви використовуєте.

Плата за роумінг за межами вашої домашньої мережі (наприклад, за кордоном) є значно вищою, ніж у вашій домашній мережі. Зверніться до свого оператора, щоб отримати повну інформацію про плату за використання як у власній мережі, так і роумінгу.

> Посібник користувача портативного контролера Trimble TDC600 |44

### <span id="page-44-0"></span>Підключення до стільникової мережі вручну

Використовуйте вбудований стільниковий модем для підключення до стільникової мережі та доступу до Інтернету або корпоративної мережі. Використовуйте цей тип підключення для доступу до фонового сервера карти або для доступу до Інтернету та електронної пошти.

Перш ніж розпочати наведені нижче дії, ви повинні:

- ⚫ переконайтеся, що SIM-карта вставлена в КПК. Див. Вставлення та виймання SIM-картки, стор. 1.
- ⚫ переконайтеся, що модем має прямий доступ до Інтернету. Якщо необхідно, зверніться до свого постачальника послуг і підтвердьте, чи потрібно вводити ім'я користувача, пароль і деталі домену під час підключення.
- ⚫ переконайтеся, що у вас є правильний APN (назва точки доступу) від вашого оператора стільникового зв'язку.

КПК намагається автоматично встановити відповідне ім'я точки доступу (APN) для вашого з'єднання даних на основі ідентичності вашого оператора стільникового зв'язку. Цей процес може тривати декілька хвилин.

#### <span id="page-44-1"></span>Перемикання між мережами SIM-карти

КПК TDC600 має два слоти для nanoSIM, які можна використовувати для з'єднання між двома окремими операторами мобільного зв'язку. Щоб переключитися між мережами, перейдіть до Налаштування / Мережа та Інтернет / Мобільна мережа / SIM-карти та виберіть потрібну SIM-карту для 4G / 3G за замовчуванням Підписка та стільникові дані.

#### <span id="page-44-2"></span>Налаштування параметрів стільникової мережі

- 1. Натисніть Налаштування / Мережа та Інтернет.
- 2. Торкніться Мобільна мережа.
- 3. Якщо вам потрібно створити новий APN:
	- a. Торкніться «Назви точок доступу».
	- b. Торкніться наявного APN, щоб відредагувати його, або торкніться  $\bigoplus_{\mu\infty}$ створити новий APN. Введіть налаштування APN, отримані від постачальника послуг бездротового зв'язку.
	- c. Торкніться / Зберегти.
	- d. Щоб використовувати новий або відредагований APN, виберіть його на екрані APN.
- 4. Щоб увімкнути передачу даних у роумінгу, виберіть Дані в роумінгу.

### <span id="page-45-0"></span>Використання смартфона

Використовуйте функцію смартфона КПК, щоб здійснювати та приймати телефонні (голосові) дзвінки. Ви можете ввести номер для набору за допомогою клавіатури (див. нижче) або вибрати номер із програми «Контакти».

**ПРИМІТКА -** Ви можете використовувати гарнітуру Bluetooth із портативним комп'ютером TDC600.

Щоб зателефонувати:

- 1. Переконайтеся, що встановлено SIM-карту. Див. [Встановлення та виймання](#page-23-0) SIM-карти [та](#page-23-0) SD-[карта, сторінка 24](#page-23-0).
- 2. Щоб відкрити програму Телефон, натисніть значок телефон на головному екрані або на екрані програм.
- 3. Виконайте одну з таких дій:
	- ⚫ Введіть ім'я або номер у полі у верхній частині екрана. Щоб набрати міжнародний номер, натисніть і утримуйте клавішу 0, щоб ввести символ плюса (+), потім введіть міжнародний префікс країни, а потім повний номер телефону. Потім торкніться номера / контакту зі списку.
	- ⚫ Торкніться значка цифрової клавіатури внизу екрана, потім введіть

номер телефону та торкніться щоб почати дзвінок.

- ⚫ Щоб зателефонувати на номер, збережений як контакт, торкніться КОНТАКТИ. Торкніться потрібного контакту, а потім торкніться номера.
- ⚫ Щоб зателефонувати на нещодавно використаний номер, торкніть ОСТАННІ, а потім торкніть потрібний номер/контакт.

За потреби натисніть кнопку збільшення/зменшення гучності на правій стороні КПК, щоб відрегулювати гучність виклику.

Щоб завершити телефонний дзвінок, торкніться значка Завершити дзвінок .

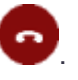

Коли ви отримуєте телефонний дзвінок, відкривається екран вхідного дзвінка з ідентифікатором абонента та будь-якою додатковою інформацією про абонента, якщо вони збережені в Люди. Торкніться значка вхідного виклику на екрані. Потім ви можете зробити наступне:

- ⚫ Щоб відповісти на дзвінок, натисніть Відповісти.
- ⚫ Щоб відхилити дзвінок і перенаправити абонента на голосову пошту,

торкніться «Відхилити». Усі вхідні дзвінки реєструються в журналі викликів.

Щоб вимкнути дзвінок перед відповіддю на дзвінок, натисніть кнопку зменшення гучності (права сторона КПК).

#### <span id="page-46-0"></span>Використання журналу викликів

Журнал викликів містить усі здійснені, отримані та пропущені дзвінки.

У програмі Телефон торкніться - потім виберіть історію викликів.

Значки зі стрілками біля виклику вказують на тип виклику. Кілька стрілок вказують на кілька викликів.

- <sup>Вихідний</sup> дзвінок
- **Отримав вхідний дзвінок**
- • Пропущений вхідний дзвінок

Шоб очистити журнал викликів, торкніться • / Журнал викликів, потім торкніть • / Очистити журнал викликів.

Ви можете використовувати запис у журналі викликів, щоб повторно набрати номер, відповісти на дзвінок або надіслати SMS.

- ⚫ Щоб набрати номер із журналу викликів, торкніться номера або контакту, а потім торкніть «Зворотний дзвінок».
- Щоб надіслати SMS на номер, указаний у журналі викликів, торкніться номера або контакту, а потім торкніть SMS.
- ⚫ Щоб переглянути деталі дзвінка для вказаного номера або контакту, торкніться номера або контакту, а потім торкніть «Деталі».
- ⚫ Щоб редагувати номер перед дзвінком або додати номер у чорний список,

<span id="page-46-1"></span>торкніться номера або контакт у «Деталі». Торкніться и щоб редагувати номер перед викликом або Додати до чорного списку.

#### Обмін повідомленнями

<span id="page-46-2"></span>Використовуйте обмін повідомленнями, щоб надсилати й отримувати текстові (SMS) і мультимедійні повідомлення (MMS).

#### Надсилання текстового або мультимедійного повідомлення

- 1. Переконайтеся, що встановлено SIM-карту. Див. [Встановлення та виймання](#page-23-0)  SIM-[карти та](#page-23-0)SD-[карта, сторінка 24](#page-23-0).
- 2. Торкніться піктограми «Повідомлення» на головному екрані або на екрані програм. Відкриється вікно обміну повідомленнями, де можна створити нове повідомлення або відкрити поточний ланцюжок повідомлень.
- 3. Торкніться значка Нове повідомлення ту нижній частині екрана, щоб почати новий текст абомультимедійне повідомлення (або торкніться наявного ланцюжка повідомлень, щоб відкрити його).
- 4. Для нового повідомлення виконайте одну з таких дій:
	- ⚫ введіть номер телефону в поле Кому. Коли ви вводите номер, з'являються відповідні контакти. Ви можете торкнутися контакту, щоб вибрати його, або продовжити введення номера.
	- ⚫ почніть вводити ім'я контакту в полі Кому. Під час введення з'являються відповідні контакти. Торкніться контакту, щоб вибрати його.
- 5. Торкніться текстового поля композиції та введіть своє повідомлення за допомогою екранної клавіатури.
- 6. Для мультимедійного повідомлення натисніть значок скріпки, щоб прикріпити файл.
- <span id="page-47-0"></span>7. Торкніть іконку Надіслати **що**б відправити повідомлення.

#### Видалення гілок повідомлень

Щоб видалити певний ланцюжок повідомлень, натисніть і утримуйте ланцюжок повідомлень, а потім торкніться значка кошика внизу екрана.

<span id="page-47-1"></span>Щоб видалити всі ланцюжки повідомлень, торкніться а потім натисніть Видалити.

#### Відповідь на повідомлення

Якщо ви працюєте у вікні повідомлень, повідомлення, які ви отримуєте, відображаються в ньому. В іншому випадку ви отримаєте сповіщення про нове повідомлення, а в рядку стану з'явиться значок нового повідомлення. Див. [Керування](#page-33-0)  [сповіщеннями, сторінка 34](#page-33-0).

Коли ви торкнетеся сповіщення про нове повідомлення, відкриється вікно повідомлення, у якому ви можете відповісти на повідомлення.

Якщо повідомлення містить медіафайл, натисніть «Відтворити», щоб переглянути, переглянути або прослухати його. Натисніть і утримуйте медіафайл, щоб відкрити меню з опцією збереження повідомлень на внутрішню SD-карту.

<span id="page-47-2"></span>Натисніть і утримуйте повідомлення, щоб відкрити меню з низкою параметрів для роботи зповідомлення та інформацію про його відправника.

#### Зміна налаштувань обміну повідомленнями

Торкніться піктограми «Повідомлення» на екрані програм, а

потім торкніть • / Налаштування. Ви можете вказати такі параметри:

- ⚫ Програма SMS за умовчанням, щоб визначити програму, яка використовуватиметься за замовчуванням для обміну повідомленнями
- ⚫ Звуки або вібрація для вихідних/вхідних повідомлень
- ⚫ Сповіщення Так / Ні

У Розширених налаштуваннях можна вказати наступне:

- ⚫ Для текстових (SMS) і мультимедійних (MMS) повідомлень:
	- ⚫ Звіт про доставку, щоб запитувати звіт про доставку для кожного повідомлення, яке ви надсилаєте.
	- Шаблон повідомлення
- ⚫ Для мультимедійних (MMS) повідомлень:
	- ⚫ Автоматичне отримання. Якщо не вибрано, завантажується лише заголовок мультимедійних повідомлень, якого потім можна торкнутися, щоб відкрити меню для завантаження всього повідомлення. Це корисно для контролю обсягу даних, які ви завантажуєте, наприклад, під час підключення до повільної мережі передачі даних.
	- ⚫ Автоматичне отримання в роумінгу. Якщо не вибрано, лише заголовок мультимедійних повідомлень завантажується під час підключення до мереж передачі даних іншого оператора. Це корисно для уникнення неочікуваних зборів, якщо у вашому контракті є обмеження на роумінг даних.

# <span id="page-49-0"></span>Використання GNSS приймача

- **[Прийом сигналів від супутників](#page-50-0) GNSS**
- [Підтримуване програмне забезпечення](#page-50-1)
- **[Використання зовнішньої](#page-51-0) GNSS антени**
- **[Використання зовнішнього приймача](#page-51-1) GNSS**

Портативний пристрій TDC600 містить інтегрований GNSS-приймач uBlox Neo-M8T, який налаштований на забезпечення найкращої продуктивності в полі для збору даних і повної сумісності з польовим і офісним програмним забезпеченням Trimble.

Приймач підтримує GPS, GPS+Galileo, GPS+ГЛОНАСС+Galileo або GPS+Beidou+Galileo,з точністю позиціонування < 2 метрів у реальному часі (з використанням SBAS) під відкритим небом.

### <span id="page-50-0"></span>Прийом сигналів від супутників GNSS

Щоб отримувати сигнали від супутників GNSS, КПК повинен мати чіткий огляд неба. Положення GNSS не завжди можуть бути доступними, особливо в будівлях або поблизу них, у транспортних засобах або під кронами дерев.

Для оптимального прийому GNSS тримайте КПК під кутом 15° від горизонталі, щоб забезпечити видимість неба. Під час збору даних про точку за допомогою портативного пристрою TDC600 рекомендується залишатися нерухомо в точці принаймні 10 секунд перед тим, як почати записувати положення GNSS. Це дозволяє стабілізувати внутрішні алгоритми приймача GNSS і забезпечує найкращу можливу точність характеристик точки.

Приймач GNSS підтримує всі три доступні служби корекції SBAS (WAAS у Північній Америці, EGNOS в Європа, і MSAS в Японія).

Використання GNSS дозволяє КПК визначати ваше місцезнаходження з точністю < 2 метрів на відкритому небі (за допомогою SBAS), а також дозволяє додавати геотеги до фотографій, зроблених за допомогою вбудованої камери КПК (див. [Використання](#page-52-0)  [камери, сторінка 53](#page-52-0) для отримання додаткової інформації про ввімкнення геотегів і фотографування).

Щоб використовувати приймач GNSS:

- 1. Натисніть Налаштування / Безпека та місцезнаходження.
- 2. Торкніться «Розташування» та торкніться повзунка «Вимк./Увімк.» у положення «Увімк.».
- 3. Торкніться «Режим», а потім виберіть режим, у якому пристрій має використовувати для визначення вашого місцезнаходження:
	- ⚫ Висока точність. Використовує супутники GNSS, Wi-Fi і стільникові мережі для визначення вашого місцезнаходження.
	- ⚫ Економія батареї. Використовує Wi-Fi і стільникові мережі для визначення вашого місцезнаходження.
	- ⚫ Лише пристрій. Використовує GNSS лише для визначення вашого місцезнаходження.
- 4. Торкніться стрілки назад w, потім торкніть режим NMEA, щоб увімкнути або вимкнути його.
- 5. Натисніть режим SBAS, щоб увімкнути або вимкнути його.
- <span id="page-50-1"></span>6. Потім торкніться Режим GNSSвиберіть режим, який потрібно використовувати на пристрої (лише GPS; GPS + BDS;GPS + ГЛОНАСС; GPS + BDS + Galileo, GPS + ГЛОНАСС + Galileo, GPS + Galileo).

#### Підтримуване програмне забезпечення

Пульт TDC600 забезпечує оптимальні результати GNSS при використанні з програмним забезпеченням Trimble TerraFlex™ або Penmap для Android.

З налаштуваннями встановлення за замовчуванням програмне забезпечення Esri Collector for ArcGIS також виявлятиме просторові дані GNSS на портативному пристрої TDC600.

Широкий спектр прикладного програмного забезпечення сумісний з операційною системою Android 10.0 і просторовими даними, доступними через Google Location Services API, включаючи багато програм для навігації та збору даних GNSS. Щоб отримати доступ до просторових даних із внутрішнього GNSS-приймача портативного пристрою TDC600, програма повинна підтримувати один або кілька з:

- ⚫ Android Location Services API
- <span id="page-51-0"></span>• Протокол NMEA-0183 ASCII

#### Використання зовнішньої GNSS антени

Портативний пристрій TDC600 має порт для зовнішньої GNSS антени на задній панелі пристрою, а зовнішня антена GPS доступна як аксесуар для використання з приймачем.

УВАГА – Використовувати зовнішню антену GNSS слід лише час від часу. Роз'єм, який використовується для підключення антени, несумісний з інтенсивним щоденним використанням.

УВАГА – Наявність будь-якого пилу або вологи в порту зовнішньої антени може призвести до того, що зовнішня антена не працюватиме. Щоб запобігти потраплянню пилу або вологи в гніздо для зовнішньої антени, будьте обережні під час використання КПК із зовнішньою антеною у вологих або запилених умовах.

Щоб використовувати зовнішню антену, необхідно налаштувати параметри антени в польовому програмному забезпеченні GNSS після підключення зовнішньої антени до КПК. Зверніться до відповідної документації програмного забезпечення для отримання додаткової інформації.

<span id="page-51-1"></span>КПК TDC600 також підтримує службу Trimble Catalyst™ і Trimble DA1антена.

#### Використання зовнішнього приймача GNSS

З пультом TDC600 можна використовувати більш точний приймач. Підтримувані приймачі включають приймачі Trimble R1 і R2 GNSS. Підключення підтримується за допомогою бездротової технології Bluetooth; якщо ви не використовуєте програмне забезпечення, яке підтримує Trimble (ди[вПідтримуване програмне забезпеченняВ](#page-50-1)ам потрібно буде ввімкнути параметри розробника та Mock locations на КПК і завантажити утиліту стану GNSS, щоб налаштувати зовнішній приймач Trimble.

Для отримання додаткової інформації зверніться до документації для GNSS-приймача Trimble R1, GNSS-приймача Trimble R2 і утиліти стану Trimble GNSS.

# 6

# <span id="page-52-0"></span>Використання камери

- [Запуск і закриття програми Камера](#page-53-0)
- [Використання камери в режимі фото](#page-53-1)
- [Використання камери в режимі панорами](#page-53-2)
- [Використання камери в режимі відео](#page-54-0)
- [Параметри налаштування камери](#page-55-0)
- [Робота з фотографіями та відео в програмі](#page-56-0) Android Photos або Gallery

КПК TDC600 має 5-мегапіксельну фронтальну вбудовану цифрову камеру та a 13-мегапіксельна основна камера з геотегами, яку можна використовувати для зйомки фотографій і відео.

 $\circ$ 

### <span id="page-53-0"></span>Запуск і закриття програми Камера

УВАГА – Зніміть захисну плівку із задньої камери перед фотографуванням. Переконайтеся, що захисні кришки об'єктива (передня та/або задня) чисті; протріть серветкою з мікрофібри перед фотографуванням.

<span id="page-53-1"></span>Щоб запустити програму Камера, на головному екрані або на екрані програм натисніть Камера. Щоб закрити програму Камера, торкніться  $\leq$  або

#### Використання камери в режимі фото

Щоб зробити фото:

- 1. Запустіть камеру та переконайтеся, що вибрано режим нерухомості відображається в нижньому правому куті.
- 2. За потреби виберіть передню або задню камеру, торкнувшись піктограми «Змінити камеру» у верхній середині екрана.
- 3. Використовуйте видошукач, щоб обрамити фотографію, яку ви хочете зробити, і за потреби налаштуйте будь-які інші параметри (див. [Параметри налаштування](#page-55-0)  [камери, стор. 56\)](#page-55-0). Зображення попереднього перегляду змінюється, коли ви змінюєте налаштування.
- 4. Щоб зробити фото, торкніться екрана, щоб сфокусуватися; коли фотографія знаходиться у фокусі, індикатори фокусування на екрані стають зеленими.

Торкніться щоб зробити фото.

Зауважте, що ви також можете затиснути екранабо зменшити, щоб збільшити або зменшити (передня та задня камери).

Фотографія відображається як мініатюра внизу екрана, яку можна торкнутися, щоб відкрити в програмі Android Photos. Фотографії зберігаються як файли .jpg.

<span id="page-53-2"></span>Щоб переглянути фотографії в програмі «Фото», торкніться мініатюри в програмі «Камера», щоб відкрити програму «Фотографії», або на екрані програм торкніться «Фотографії». Див. [Робота з фото і відео в](#page-56-0) Android [Програма «Фотографії» або](#page-56-0)  [«Галерея», стор. 57д](#page-56-0)ля отримання додаткової інформації.

#### Використання камери в режимі панорами

Щоб зробити панораму:

1. Запустіть камеру та переконайтеся, що вибрано режим панорами; торкніться

значка в нижньому правому куті (  $\overline{O}$  або в залежно від того, у якому

режимі ви перебуваєте) і торкніться .

2. Використовуйте видошукач для кадрування початку панорами, яку ви хочете зробити.

3. Щоб розпочати зйомку панорами, натиснить  $\left(\blacksquare\right)$  потім повільно перемістіть пристрій ліворуч або праворуч.

Індикатор прогресу починає заповнюватися синім кольором (зліва направо або справа наліво, залежно від напрямку, у якому ви рухали пристрій).

Якщо ви рухаєте пристрій надто швидко, індикатор стану стане червоним, а повідомлення Занадто швидко

з'являється на екрані.

- 4. Щоб завершити захоплення, тиснит
- 5. Дочекайтеся візуалізації панорами.

Після завершення ви зможете переглянути його в програмі Android Photos. Панорами зберігаються як файли .jpg.

<span id="page-54-0"></span>Див. [Робота з фотографіями та відео в програмі](#page-56-0) Android Photos або Gallery, стор. [57](#page-56-0) для більше інформації.

#### Використання камери в режимі відео

1. Запустіть камеру та переконайтеся, що вибрано режим відео; торкніться

значка в нижньому правому куті ( Патакщо ви перебуваєте в режимі фото) і торкніться .

- 2. За потреби використовуйте передню або задню камеру для зйомки відео; торкніться значка перемикання камери вгорі посередині екрана.
- 3. Використовуйте видошукач для кадрування початку відео, яке ви хочете зняти, і за потреби налаштуйте будь-які інші параметри (див. [Параметри налаштування](#page-55-0)  [камери, стор. 56\)](#page-55-0). Зображення попереднього перегляду змінюється, коли ви змінюєте налаштування.
- 4. Щоб почати запис, торкніться  $\vee$ . Почнеться запис відео, і у верхній частині екрана з'явиться таймер, який вкаже тривалість відео.
- 5. Щоб призупинити запис, торкніться У у верхній частині екрана. Торкніться У щоб продовжити запис.
- 6. Щоб зупинити запис, тиснить

Перед початком запису або під час запису ви можете збільшувати або зменшувати екран, щоб збільшити або зменшити масштаб (передня та задня камери).

Відео, яке ви записали, зберігається в програмі Android Photos. Відео зберігаються як файли .mp4. Див. [Робота з фотографіями та відео в програмі](#page-56-0) Android Photos або [Gallery,](#page-56-0) стор. 57 для отримання додаткової інформації.

#### <span id="page-55-0"></span>Параметри налаштування камери

Параметри налаштувань камери відображаються на екрані камери та вказують на поточні налаштування вибраного режиму.

Щоб отримати доступ до налаштувань камери, запустіть програму Камера. На цьому

екрані є деякі налаштування. Для інших налаштуванькран.

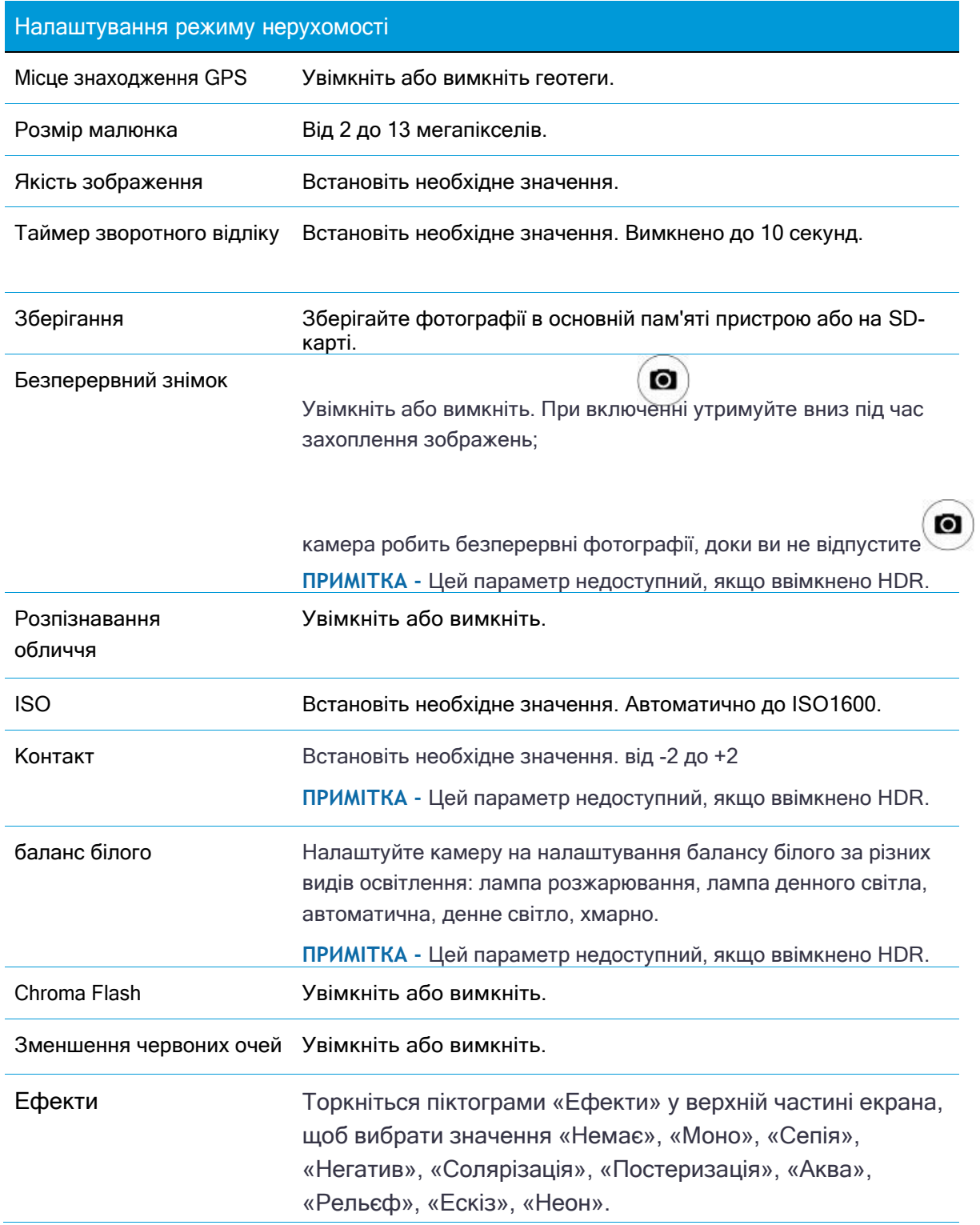

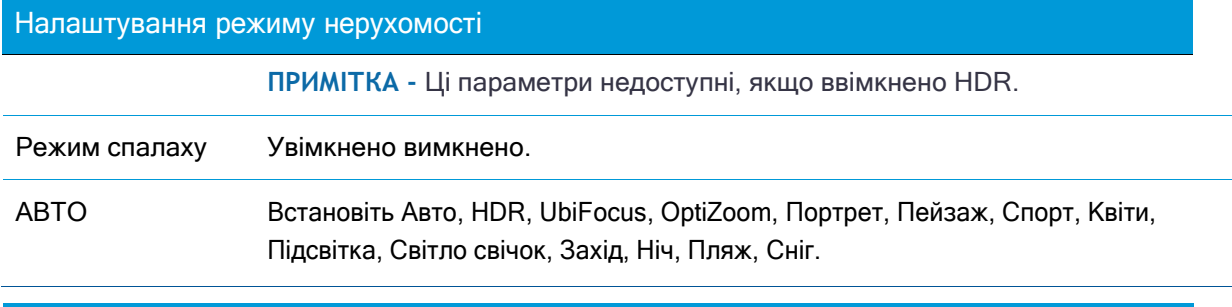

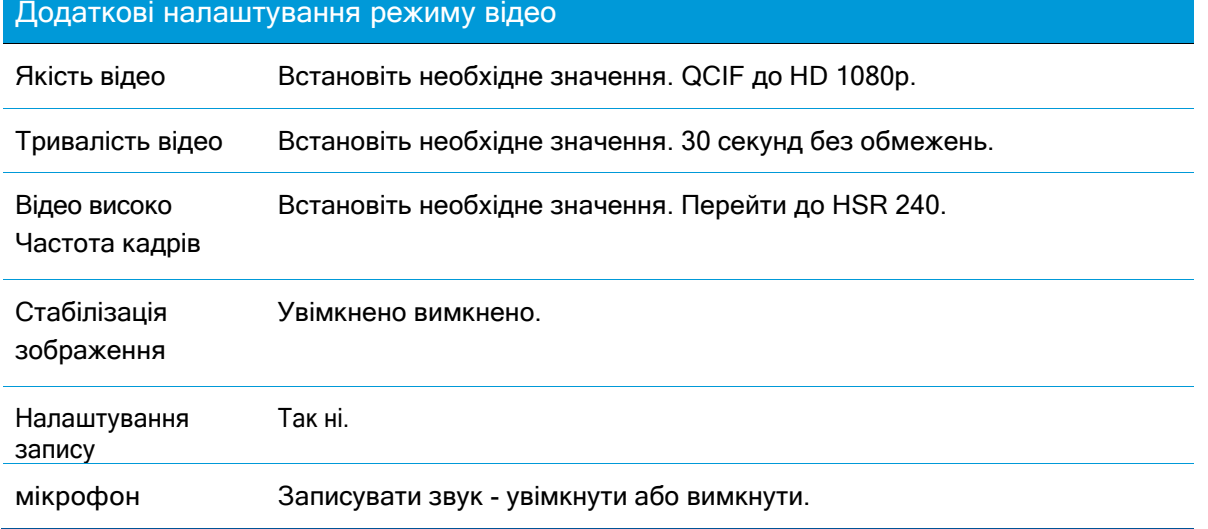

# <span id="page-56-0"></span>Робота з фото і відео в Android Photosабо Галерея

Щоб переглядати, редагувати, ділитися або видаляти файли в програмі Android Photos, торкніться мініатюри в програмі Camera одразу після зйомки файлу, щоб відкрити його в програмі Photos, або на екрані Apps натисніть Gallery. У галереї відкрийте потрібний альбом. Торкніться фотографії, а потім:

- ⚫ Торкніться піктограми спільного доступу (внизу екрана), щоб надіслати його через обмін повідомленнями, Bluetooth або електронну пошту.
- ⚫ Торкніться піктограми меню (у верхній частині екрана), щоб отримати доступ до опцій «Деталі», «Установити зображення як» і «Друк».
- ⚫ Торкніться значка редагування (олівець) у нижньому лівому куті екрана, щоб відредагувати файл.
- ⚫ Щоб видалити файл, торкніться значка кошика в нижньому лівому

куті екрана. Щоб закрити програму Галерея, торкніться  $\triangleleft$  або  $\bigcirc$ .

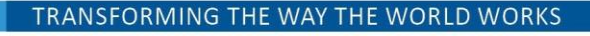

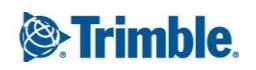